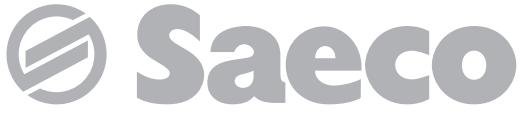

**Máquina automática para café expresso e bebidas quentes**

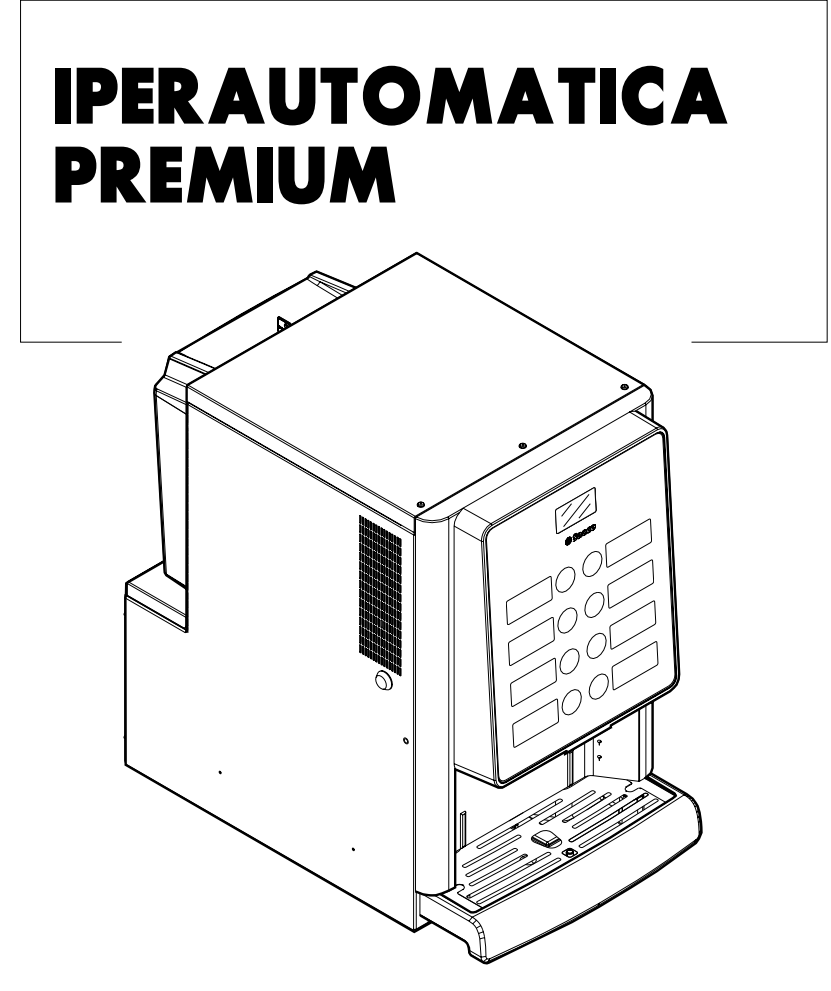

Type: D.A. 3P2016 **USO E MANUTENÇÃO**

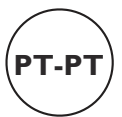

## **PARTES PRINCIPAIS**

## **PARTES PRINCIPAIS VERSÃO ESPRESSO**

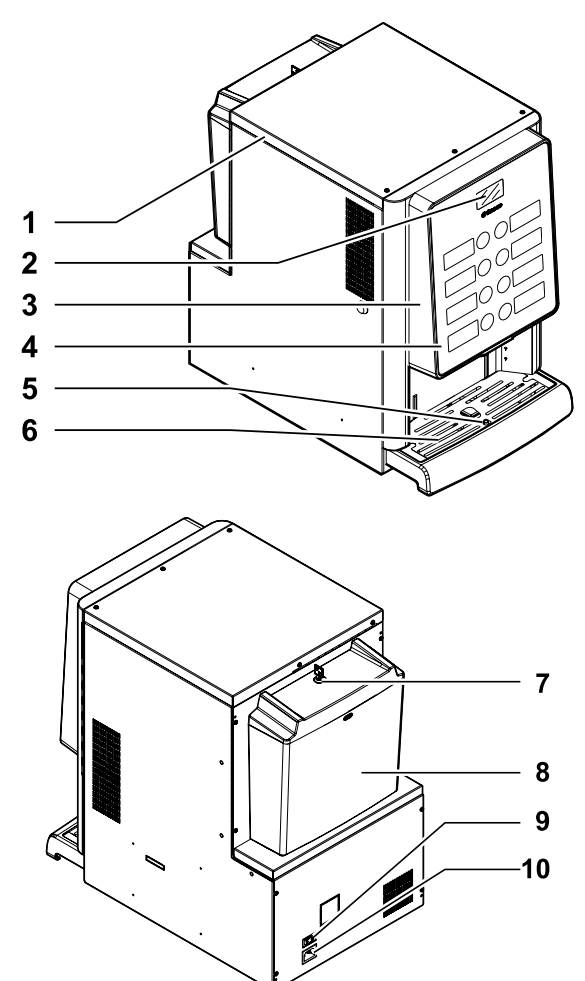

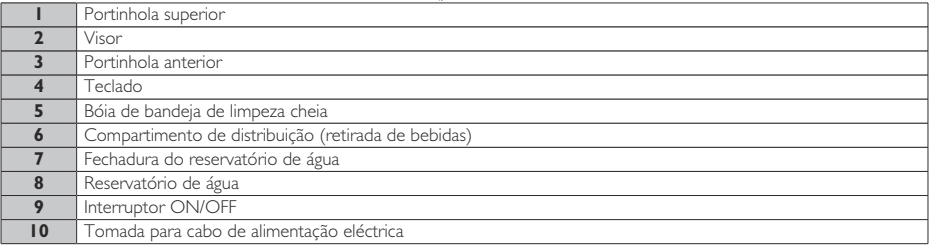

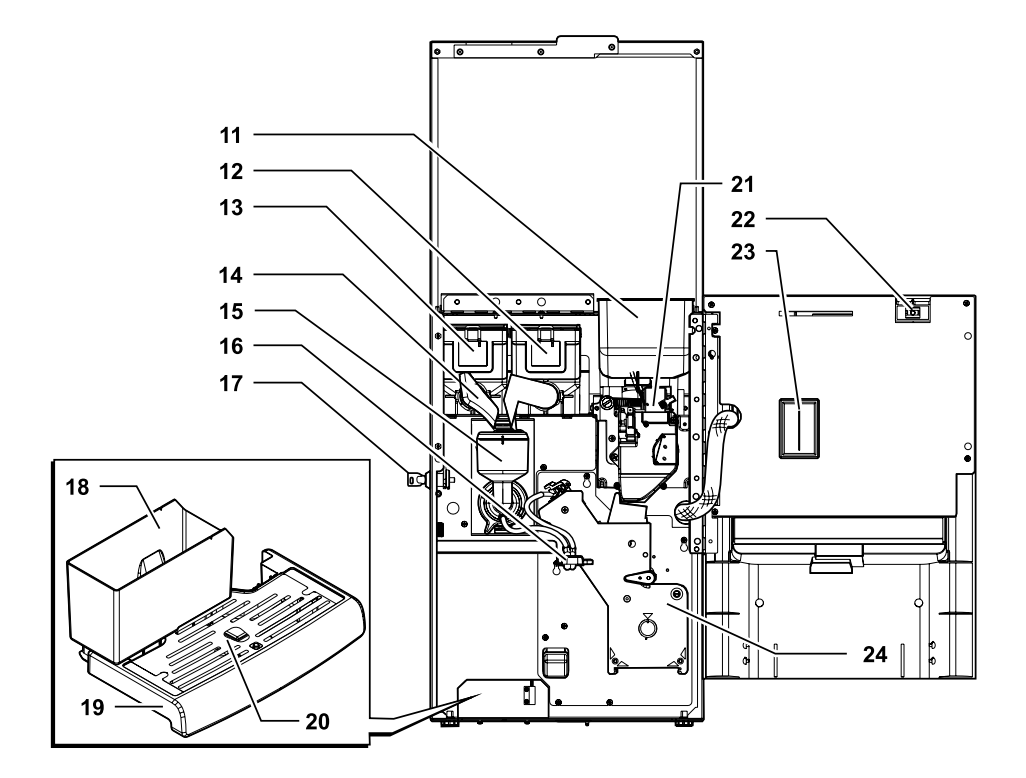

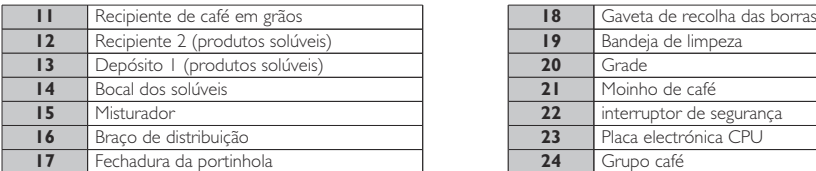

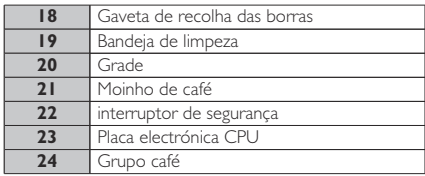

## **NORMAS DE SEGURANÇA**

- O distribuidor não pode ser instalado em ambientes externos; evite a instalação em locais onde a temperatura seja inferior a 2°C ou superior a 32°C e em locais excessivamente húmidos e empoeirados.
- O aparelho não é apropriado para instalação em lugares onde seja possível a utilização de um jacto de água.
- O distribuidor deve ser instalado numa superfície horizontal.
- É proibido: utilizar jactos de água para a limpeza.
- $[\triangle]$ O aparelho só deve ser instalado em lugares onde a sua utilização e manutenção estejam exclusivamente reservadas ao pessoal devidamente qualificado.
- Só para utilização profissional. Este aparelho pode ser utilizado por crianças com mais de 8 anos e por pessoas com capacidades físicas, sensoriais ou mentais reduzidas ou com falta de experiência e conhecimentos caso sejam mantidas sob vigilância ou instruídas sobre a utilização do aparelho de forma segura e desde que compreendam os riscos envolvidos.
	- As crianças não devem brincar com o aparelho.
	- A limpeza e manutenção do aparelho não devem ser efectuadas por crianças sem supervisão.
	- Al Não utilize jactos de água directa sobre os componentes e/ou sobre o distribuidor.
- Antes de proceder à ligação do aparelho à rede hídrica consulte e respeite todas as normativas nacionais aplicáveis.
- $[\triangle]$ Se o cabo de alimentação estiver danificado, deve ser substituído pelo fabricante, pelo seu serviço de assistência ou por pessoal devidamente qualificado, de forma a evitar qualquer tipo de risco.
- $[\triangle]$ O acesso às peças internas é limitado às pessoas que têm conhecimento e experiência do distribuidor, em particular, no que diz respeito à segurança e à higiene.
- Antes de executar quaisquer operações de limpeza e/ou manutenção, desligue o cabo de alimentação eléctrica da tomada de corrente.

# **ÍNDICE**

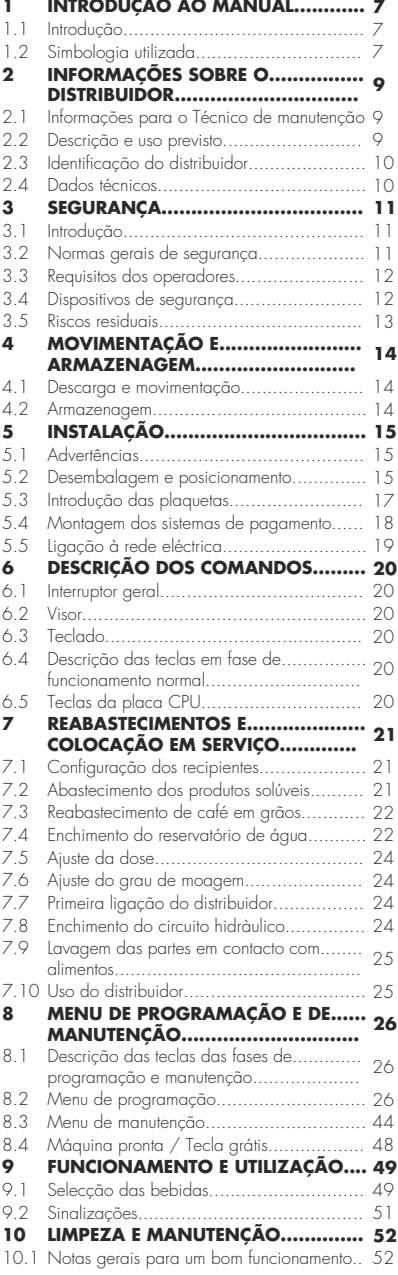

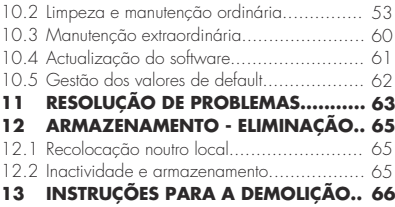

## <span id="page-6-0"></span>**1 INTRODUÇÃO AO MANUAL <sup>1</sup>**

## **1.1 Introdução**

- **Esta publicação é parte** integrante do dispensador e deve ser lida com atenção para uma correcta utilização e respeito dos requisitos essenciais de segurança.
- Neste manual são indicadas as informações técnicas necessárias para realizar correctamente os processos de uso, instalação, limpeza e manutenção do distribuidor automático.
- <sup>[136</sup>] Consulte sempre esta publicação antes de efectuar qualquer operação.

Este produto é comercializado sob responsabilidade da SaGa Coffee S.p.A., também responsável pela garantia do produto Saeco é uma marca registada da Koninklijke Philips N.V., cuja utilização é permitida por uma licença fornecida pela Koninklijke Philips N.V.

A presente publicação deve ser guardada com cuidado e deve acompanhar o distribuidor durante toda a sua vida operativa, inclusive as eventuais passagens de propriedade.

## **1.2 Simbologia utilizada**

A presente publicação contém diferentes tipos de advertências a fim de evidenciar os vários níveis de perigo ou de competências.

Para completar o símbolo é indicada uma mensagem que aconselha processos de utilização comportamentais e fornece informações úteis para o bom funcionamento do distribuidor.

# Atenção

É utilizado para evidenciar situações de perigo para os encarregados ao uso, abastecimento, manutenção do próprio distribuidor ou do produto a ser distribuído.

# **Proibicão**

É utilizado para realçar acções/operações que não devem ser efectuadas.

#### rð. Importante

É utilizado para sinalizar operações que, se forem efectuadas correctamente, salvaguardam o bom funcionamento do dispensador.

# <sup>[滚]</sup> Soluções aconselhadas

É utilizado para indicar os processos alternativos que tornam mais rápidas as operações de programação e/ou manutenção.

## <sup>俞</sup>l Utilizador

É utilizado para indicar o utilizador do distribuidor. Este não tem permissão para efectuar qualquer operação de limpeza ou de manutenção.

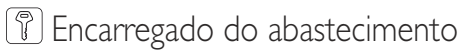

É utilizado para indicar as operações que podem ser efectuadas pelo pessoal encarregado exclusivamente do abastecimento e da limpeza do dispensador.

O encarregado do abastecimento não pode efectuar nenhuma operação de competência do Técnico de Manutenção.

#### $\mathscr{S}$ Técnico de manutenção

É utilizado para evidenciar as operações de competência do pessoal especializado encarregado da manutenção.

O Técnico em Manutenção é o único que possui a CHAVE DE ACCIONAMENTO MICRO que permite excluir os sistemas de segurança.

**2**

## <span id="page-8-0"></span>**2 INFORMAÇÕES SOBRE O DISTRIBUIDOR**

## **2.1 Informações para o Técnico de manutenção**

O distribuidor há de ser instalado num local bem iluminado, protegido contra as intempéries, seco, não empoeirado e com um pavimento apropriado a suportar o seu peso.

Para garantir o seu funcionamento correcto e a sua fiabilidade no tempo, recomendamos:

- temperatura ambiente: entre +2°C e +32°C;
- humidade máxima permitida: 80% (sem condensação).

Para tipologias de instalação especiais, não previstas neste manual, contacte o revendedor, o importador do próprio país ou, caso não seja possível contactá-los, o próprio Fabricante.

O serviço técnico está disponível para qualquer esclarecimento e informação no que diz respeito ao bom funcionamento do distribuidor automático e para satisfazer pedidos de fornecimento de peças ou de assistência técnica.

O Técnico de Manutenção deve conhecer e respeitar em modo absoluto, do ponto de vista técnico, as advertências de segurança contidas neste manual de tal forma que as operações de instalação, colocação em funcionamento, utilização e manutenção possam ser efectuadas em condições de segurança.

É responsabilidade absoluta do Técnico em Manutenção, fornecer as chaves de acesso para o interior do distribuidor para um outro operador (Encarregado do Abastecimento), ficando estabelecido que a responsabilidade de qualquer intervenção pertence ao Técnico em Manutenção.

Este manual é parte integrante do abastecimento do distribuidor automático e deve poder ser sempre consultado antes de efectuar qualquer operação no mesmo.

#### **2.2 Descrição e uso previsto**

O distribuidor é destinado à distribuição de café e bebidas quentes (café descafeinado, cappuccino, chocolate, etc.) e poderá ser programado no que diz respeito as dosagens de cada tipo de distribuição. Os produtos solúveis devem ser consumidos na hora, não podem ser conservados por muito tempo. Qualquer outra utilização deve ser considerada como uso indevido e, por conseguinte, perigoso.

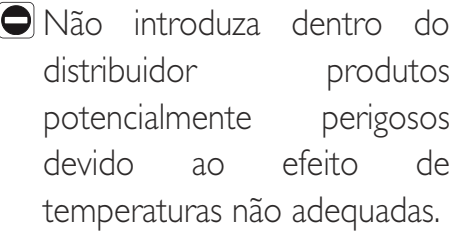

Verificada a definição de: "aparelho de tipo profissional" da norma para distribuidores de venda EN60335-2-75, não se considera que o aparelho seja de tipo profissional.

- rs. O uso indevido da máquina anula qualquer forma de garantia e isenta o Fabricante de qualquer responsabilidade por danos causados a pessoas e/ou objectos.
- Além disso, é considerado uso indevido:
- qualquer utilização diferente da prevista e/ou com técnicas diferentes das indicadas neste manual;
- qualquer intervenção no distribuidor automático que contraste as indicações descritas neste manual;
- qualquer alteração nos componentes e/ou dispositivos de segurança não previamente autorizadas pela empresa fabricante e efectuada por pessoal não autorizado a realizar tais operações;
- qualquer posicionamento do dispensador não previsto neste manual.

## <span id="page-9-0"></span>**2.3 Identificação do distribuidor**

**2.4 Dados técnicos**

O distribuidor é identificado pelo nome, modelo e número de matrícula indicados na específica plaqueta de dados.

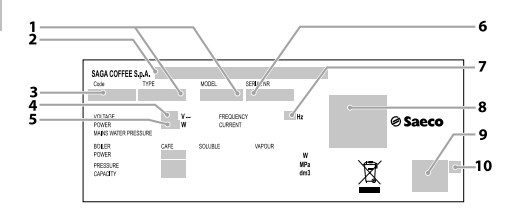

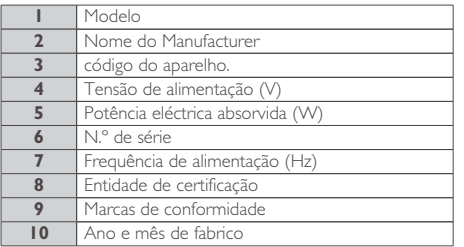

- É absolutamente proibido alterar ou modificar a placa de dados.
- <sup><sup>3</sup> Para qualquer pedido ao</sup> serviço técnico, consulte sempre a placa, indicando os dados específicos impressos nela.

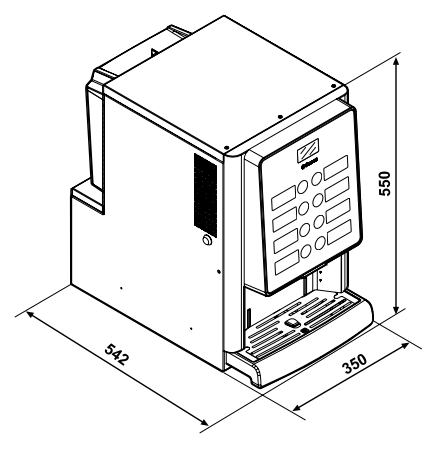

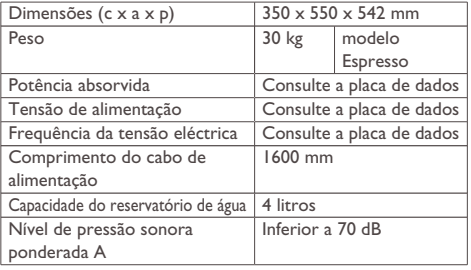

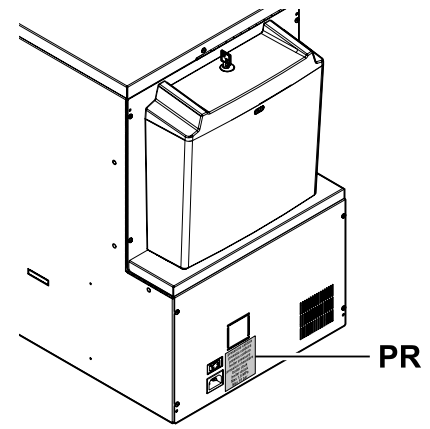

PR Placa dados pressão da caldeira

#### **Capacidade dos depósitos**

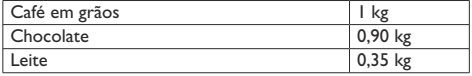

## <span id="page-10-0"></span>**3 SEGURANÇA**

## **3.1 Introdução**

Em conformidade com as normas e diretivas vigentes, a SaGa Coffee realizou em seus escritórios um documento técnico relacionado ao aparelho IPERAUTOMATICA.

## **3.2 Normas gerais de segurança**

# **É proibido:**

- alterar ou desactivar os sistemas de segurança instalados sul distribuidor;
- trabalhar no distribuidor para operações de manutenção, sem ter desligado antes o cabo de alimentação eléctrica;
- instalar o distribuidor ao ar livre. É aconselhável colocá-lo em locais secos onde a temperatura nunca desça abaixo de 2°C para evitar o congelamento;
- utilizar o distribuidor para fins diferentes daqueles indicados no contracto de venda e neste manual;
- ligar electricamente o aparelho utilizando tomadas múltiplas ou adaptadores;
- mergulhar o aparelho na água;
- utilizar jactos de água para a limpeza.

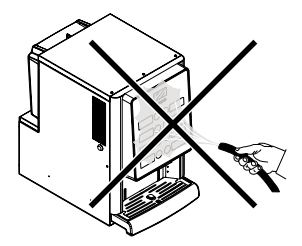

#### **É obrigatório:**

- verificar a conformidade da linha de alimentação eléctrica;
- utilizar peças de reposição originais;
- ler com atenção as instruções contidas na seguinte publicação e nos documentos anexados;
- utilizar os equipamentos de protecção individual durante as operações de instalação, ensaio e manutenção.
- Utilize um conjunto novo de juntas de vedação sempre que a máquina for desligada e ligada novamente ao sistema hídrico.

#### **Precauções para evitar erros humanos:**

- sensibilizar os operadores para as questões de segurança;
- movimente o distribuidor, embalado e desembalado, em condições de segurança;
- conhecer profundamente os procedimentos de instalação, o seu funcionamento e os seus limites;
- desmantele o distribuidor em condições de segurança e respeitando as normas vigentes para tutelar a saúde dos trabalhadores e do ambiente.
- Para evitar que resíduos de usinagens possam entrar em contacto com as bebidas, distribua, antes da primeira colocação em funcionamento definitiva do distribuidor, aproximadamente 0,5l de água por cada conduta de distribuição. Só depois desta operação poderão ser consumidas as bebidas distribuídas.
- $\left[ \bigwedge \right]$  Em caso de avaria ou mau funcionamento, contacte exclusivamente o pessoal qualificado do serviço de assistência técnica.

<span id="page-11-0"></span>qualquer responsabilidade por eventuais danos causados a pessoas ou objectos por inobservância das normas de segurança descritas neste parágrafo.

## **3.3 Requisitos dos operadores**

Para efeitos de segurança, distinguem-se três encarregados com requisitos diferentes:

## ∯ेl Jtilizador

Não é permitido ao utilizador de maneira nenhuma o acesso ao interior do distribuidor.

# Encarregado do abastecimento

O Técnico em Manutenção guarda a chave de acesso ao interior do distribuidor, com a tarefa de providenciar o abastecimento de produtos, a limpeza externa, o pôr em funcionamento e a paragem do distribuidor.

É proibido ao encarregado do abastecimento executar operações da competência do Técnico de Manutenção, como indicado no presente manual.

# Técnico de manutenção

Representa a única pessoa autorizada a intervir e a activar os processos de programação e a desenvolver operações de ajuste, afinação e manutenção.

O Fabricante não assume  $\triangle$ O acesso às peças internas é limitado às pessoas que têm conhecimento e experiência do distribuidor, em particular, no que diz respeito à segurança e à higiene.

## **3.4 Dispositivos de segurança**

#### O distribuidor é equipado com:

- um interruptor de segurança que desliga a tensão em todos os componentes presentes no interior, cada vez que a porta frontal é aberta;
- Um micro-interruptor bloqueia o funcionamento do distribuidor caso a bandeja de limpeza não esteja posicionada correctamente. No visor aparecerá a indicação do componente que se encontra fora do sítio.
- Um sensor bloqueia o funcionamento do distribuidor caso o reservatório de água esteja vazio. No visor aparecerá a indicação "Encher o reservatório de água".

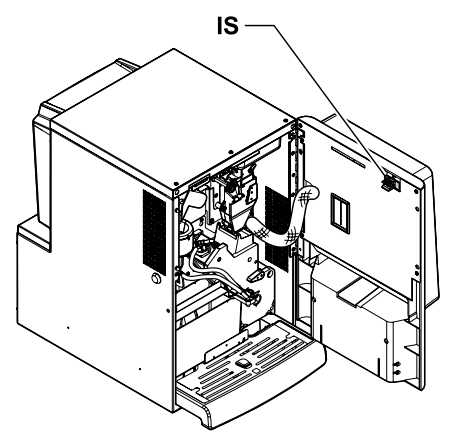

IS interruptor de segurança

# Técnico de manutenção

Só o Técnico em Manutenção, durante intervenções de programação ou de afinação, ao introduzir uma chave apropriada no interruptor de segurança poderá intervir e restabelecer a tensão, mesmo com a porta aberta.

- <span id="page-12-0"></span>Esta operação, necessária Antes de distribuir uma para o pôr em funcionamento do aparelho, irá excluir o sistema de segurança previsto.
- Esta operação deverá portanto ser executada por pessoal especializado (Técnico em Manutenção), consciente dos riscos derivantes da presença de órgãos sob tensão ou em movimento.

## **3.5 Riscos residuais**

- $[\triangle]$  Se introduzir as mãos no interior do compartimento durante a distribuição da bebida, existe o risco de queimaduras.
- Antes de retirar o copo do compartimento, aguarde aparecer no visor a mensagem "RETIRAR COPO".

bebida, certifique-se de que a anterior foi retirada da máquina e de que o suporte dos copos está vazio.

**3**

#### <span id="page-13-0"></span>Português

## **4 MOVIMENTAÇÃO E ARMAZENAGEM**

## **4.1 Descarga e movimentação**

A descarga do meio de transporte e a movimentação do distribuidor devem ser efectuadas apenas por pessoal competente e através da utilização de meios idóneos para a carga a movimentar.

O distribuidor automático será entregue embalado, assegurando contemporaneamente uma protecção mecânica e uma protecção contra a agressão do ambiente externo.

### **4.2 Armazenagem**

Se o distribuidor não for instalado logo, deverá ser armazenado em um ambiente abrigado, conforme as disposições seguintes:

- o distribuidor embalado deve ser armazenado em ambiente fechado, seco e com uma temperatura incluída entre 1°C e 40°C;
- não sobreponha aparelhagens ou caixas por cima do distribuidor;
- de qualquer forma, é bom proteger o distribuidor contra eventuais depósitos de poeira ou outros poluentes.

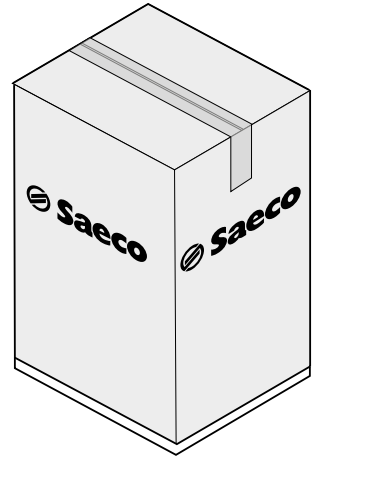

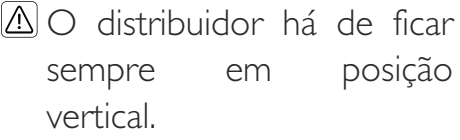

## **O** Evite:

- arrastar o distribuidor;
- virar ou deitar o distribuidor durante o transporte e a movimentação;
- dar empurrões ao distribuidor;
- levantar o distribuidor com cabos ou gruas;
- deixar o distribuidor exposto às intempéries ou dentro de lugares húmidos ou perto de fontes de calor.

# Evite que:

- receba choques
- seja sobrecarregado por outros volumes

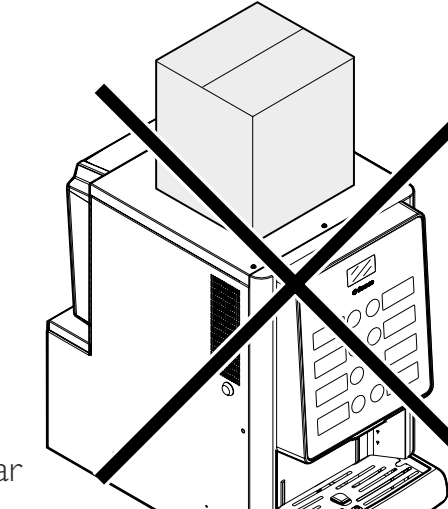

**5**

## <span id="page-14-0"></span>**5 INSTALAÇÃO**

### **5.1 Advertências**

**AO** distribuidor não pode ser instalado em ambientes externos; evite a instalação em locais onde a temperatura seja inferior a 2°C ou superior a 32°C e em locais excessivamente húmidos e empoeirados. Além disso não pode ser instalado em lugares onde se utilizem jactos de água para a limpeza e em lugares com perigo de explosão ou incêndios.

Antes da desembalagem, é necessário certificar-se de que o local de instalação está em conformidade com as seguintes especificações:

- o ponto de conexão da energia eléctrica (tomada de corrente) deve ser situado em uma zona de fácil acesso e a uma distância inferior a 1,5 metros;
- a tensão da tomada de corrente deve corresponder à indicada na placa de identificação.
- a superfície de apoio ou o pavimento NÃO devem ter uma pendência superior a 2°.

O distribuidor deve ser instalado numa superfície horizontal.

Se o distribuidor houver de ser posicionado em proximidade de uma parede, será necessário deixar um espaço pelo menos de 15 cm entre a parte traseira e o muro a fim de deixar livre a grade de expulsão do ar.

De maneira nenhuma cubra o distribuidor com panos ou similares.

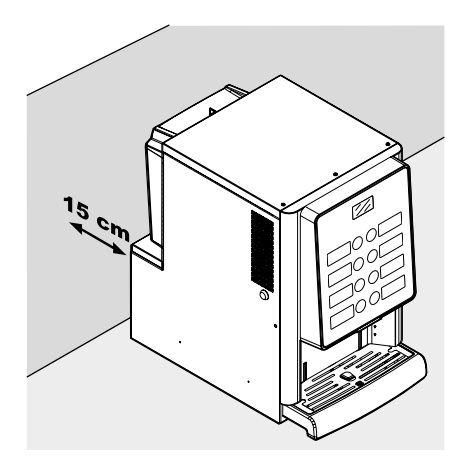

## **5.2 Desembalagem e posicionamento**

Ao receber o distribuidor automático, certifique-se de que o mesmo não tenha sofrido danos durante o transporte ou que a embalagem não tenha sido alterada, com conseguinte extracção de peças do seu interior.

Junto do distribuidor é fornecido um envelope, denominado "CUSTOMER KIT", que contém os objectos seguintes:

- Livro de instruções.
- Cabo de alimentação.
- Chaves de exclusão dos micro-interruptores de segurança das portas (Técnico em Manutenção).
- Plaquetas para produtos e preços.

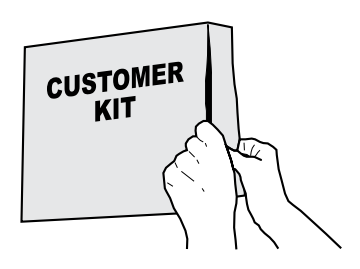

O distribuidor está posicionado sobre uma base de Pegue na chave do compartimento de distribuição. papel, protegido na parte superior por uma cobertura de papel e inserido dentro de uma caixa.

Ø saeco  $\begin{picture}(180,10) \put(0,0){\line(1,0){10}} \put(10,0){\line(1,0){10}} \put(10,0){\line(1,0){10}} \put(10,0){\line(1,0){10}} \put(10,0){\line(1,0){10}} \put(10,0){\line(1,0){10}} \put(10,0){\line(1,0){10}} \put(10,0){\line(1,0){10}} \put(10,0){\line(1,0){10}} \put(10,0){\line(1,0){10}} \put(10,0){\line(1,0){10}} \put(10,0){\line($ 

Se constatar a presença de danos de qualquer natureza, é necessário comunicá-los ao transportador e avisar imediatamente o importador ou o revendedor.

Caso estes não estejam presentes no próprio país, contacte directamente o fabricante.

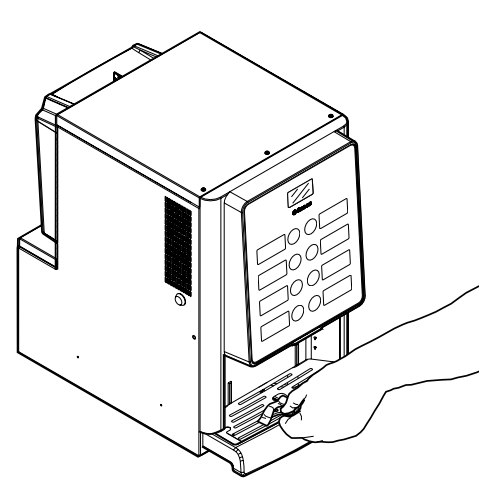

Meta a chave na fechadura, vire-a no sentido horário e abra a porta.

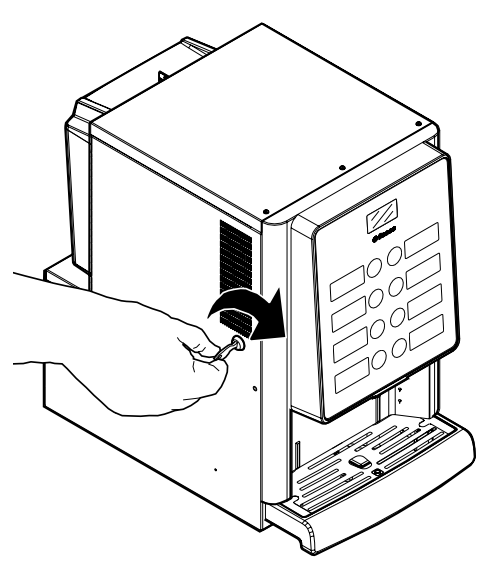

### <span id="page-16-0"></span>**5.3 Introdução das plaquetas**

## **5.3.1 Plaquetas dos produtos**

Abra a portinhola. Desparafusar com uma chave de fendas os 5 parafusos que fixam o cárter de proteção da porta.

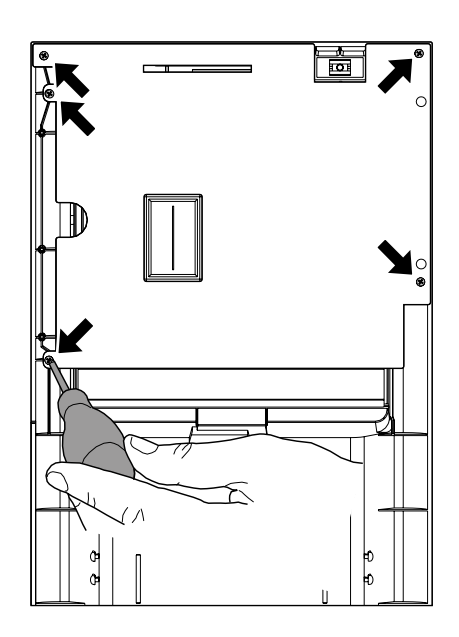

Retire o cárter.

Desenroscar os 2 paraf. que fixam as 2 placas-etiq. com uma chave de fendas.

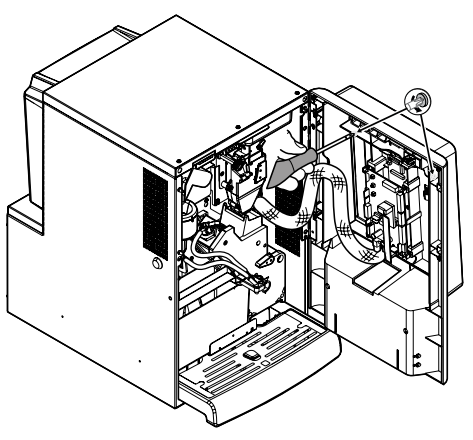

Remover as 2 placas-etiquetas.

Pegue na folha de etiquetas dos produtos incluída dentro do kit para o cliente.

Remova as etiquetas da folha de etiquetas dos produtos seguindo o pré-corte.

Recorte as etiquetas conforme indicado na figura para criar as esquerdas ou direitas.

Etiquetas esquerdas

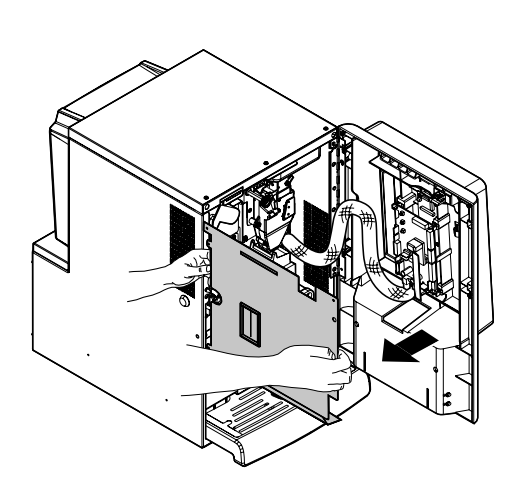

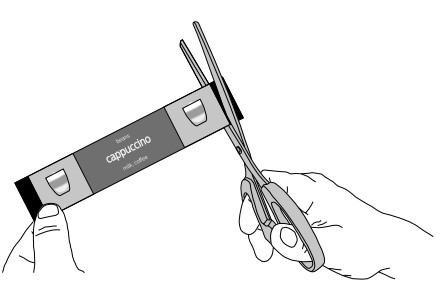

Etiquetas direitas

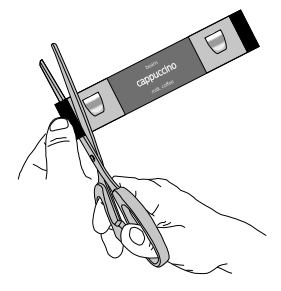

#### <span id="page-17-0"></span>Introduza as plaquetas dos produtos.

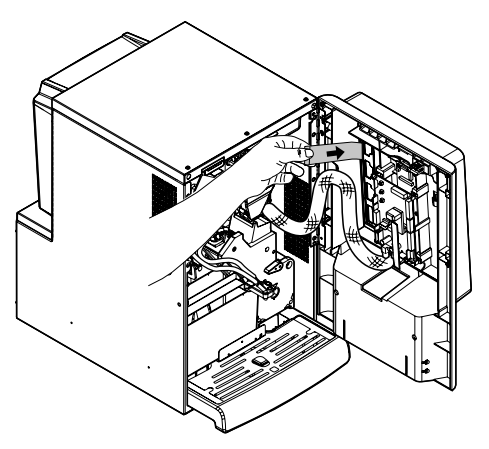

**5**

Verifique a exacta posição das plaquetas a respeito da tecla de selecção. Reinserir as 2 placas-etiquetas. Aparafusar os 2 parafusos removidos previamente. Reintroduza o cárter de protecção da porta. Aparafusar os 5 parafusos removidos previamente.

Para a impressão de etiquetas diferentes das fornecidas, aconselha-se usar um papel com as seguintes características: 170 g revestido fosco.

#### **Configuração dos produtos padrão**

#### **Iperautomatica Espresso 2 solúveis**

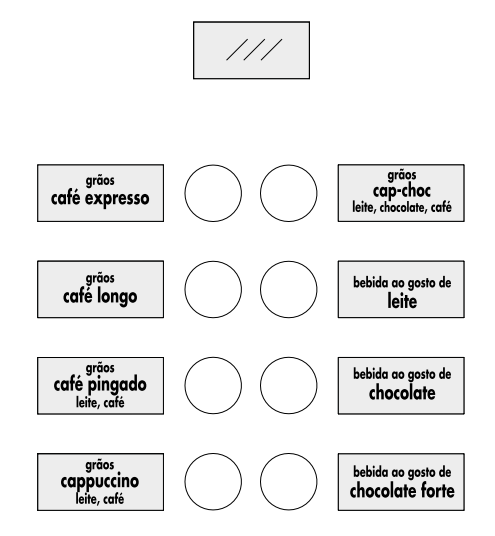

## **5.4 Montagem dos sistemas de pagamento**

O distribuidor é predisposto para a instalação de diferentes sistemas de pagamento, como:

- leitor cashless;

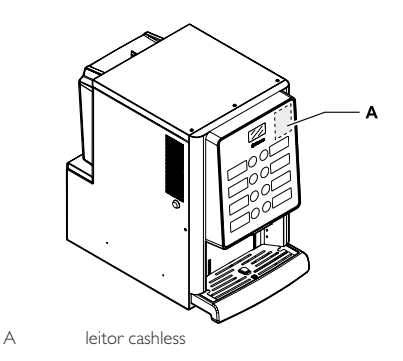

- $|\mathbb{R}|$ O distribuidor é fornecido sem a dotação de algum sistema de pagamento, será competência do instalador providenciar a sua montagem.
- **P**illa Depois de instalado o sistema de pagamento escolhido, será necessário intervir no menu de programação para ajustar os parâmetros correspondentes ao sistema utilizado (veja o ponto "Menu de programação").

**5**

<span id="page-18-0"></span> $\mathbb{A}$  O Fabricante é isentado contra qualquer responsabilidade por danos ao distribuidor, a coisas e/ou pessoas causados pela instalação do sistema de pagamento. A responsabilidade pertence a quem executou a instalação.

## **5.5 Ligação à rede eléctrica**

- O Técnico em Manutenção, responsável da instalação do distribuidor, deverá verificar que:
- a instalação de alimentação eléctrica está em conformidade com as normas de segurança em vigor;
- a tensão de alimentação corresponda à indicada na placa de dados.

Em casos de dúvidas, não efectue a instalação e solicite um controlo cuidadoso da mesma por parte de pessoal qualificado e habilitado a efectuar essas tarefas.

O distribuidor é equipado com um cabo de alimentação que há de ser introduzido na tomada predisposta na parte traseira.

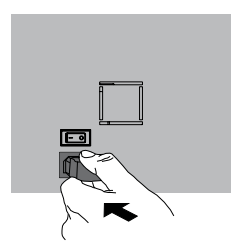

Não utilize adaptadores ou tomadas múltiplas.

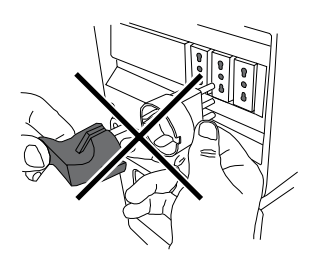

**Example 15 Instance de que a ficha** do cabo de alimentação é facilmente acessível mesmo depois da instalação.

#### <span id="page-19-0"></span>Português

## **6 DESCRIÇÃO DOS COMANDOS**

## **6.1 Interruptor geral**

Deve ser colocada na parte traseira da máquina, na parte inferior esquerda.

Na posição "I", a máquina liga-se (activação das funções eléctricas).

Na posição "O", a máquina desliga-se (desactivação da funções eléctricas).

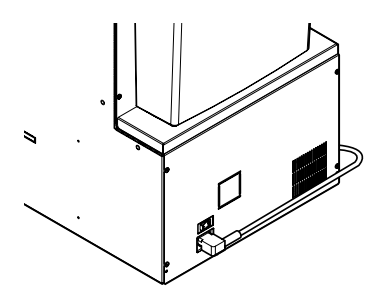

## **6.2 Visor**

O visor visualiza as mensagens durante a fase de funcionamento normal, durante as fases de programação e de manutenção.

### **6.3 Teclado**

- A função de cada tecla muda conforme a variação da fase (ordinária de distribuição ou de programação) em que se encontra o distribuidor.
- **II**ITodas as teclas têm uma função dupla segundo estado do distribuidor (funcionamento normal ou programação).

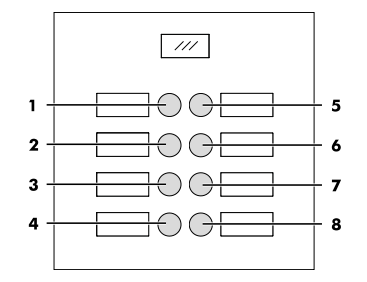

## **6.4 Descrição das teclas em fase de funcionamento normal**

## **6.4.1 Tecla Pré-selecção grupo 1**

A funcionalidade atribuída à tecla pode ser escolhida entre as seguintes possibilidades:

- A. Bebida 5
- B. Pré-selecção de bebidas do 9-16
- C. Desligada

## **6.4.2 Teclas (de 1 a 8)**

Ao pressionar essas teclas serão distribuídas as bebidas programadas.

### **6.5 Teclas da placa CPU**

A placa electrónica CPU dispõe de 3 teclas que permitem ao técnico em manutenção realizar as operações de programação e de manutenção.

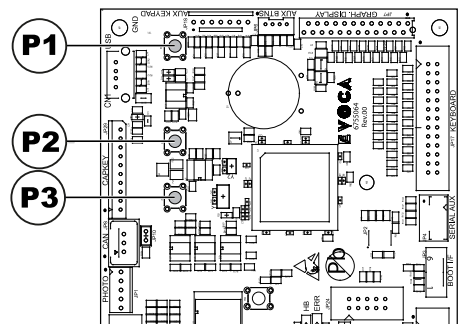

- P1 Tecla menu de programação
- P2 Tecla menu de manutenção
- P3 Máquina pronta / Tecla grátis

## <span id="page-20-0"></span>**7 REABASTECIMENTOS E COLOCAÇÃO EM SERVIÇO**

## **7.1 Configuração dos recipientes**

## **7.1.1 Versão Espresso**

**B** Na entrega, os depósitos são programados para distribuir os produtos seguintes:

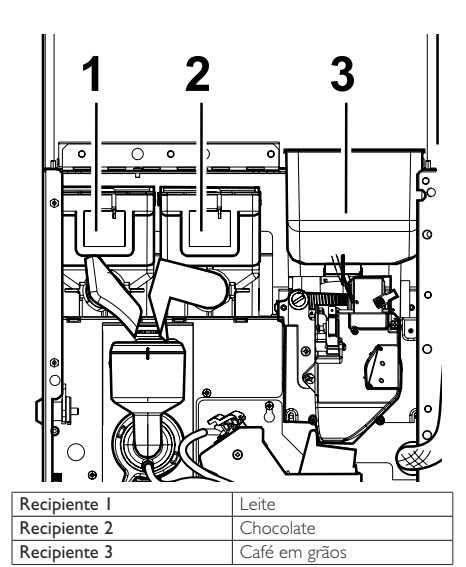

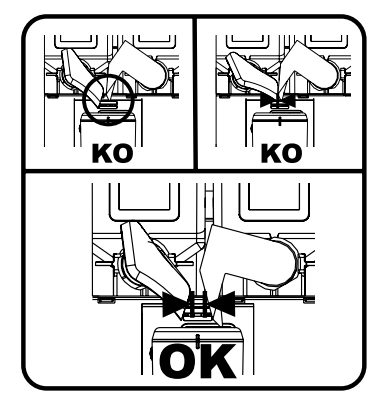

## **7.2 Abastecimento dos produtos solúveis**

Abra a portinhola dianteira do distribuidor. Abra a portinhola superior. Abra a tampa do depósito a ser abastecido.

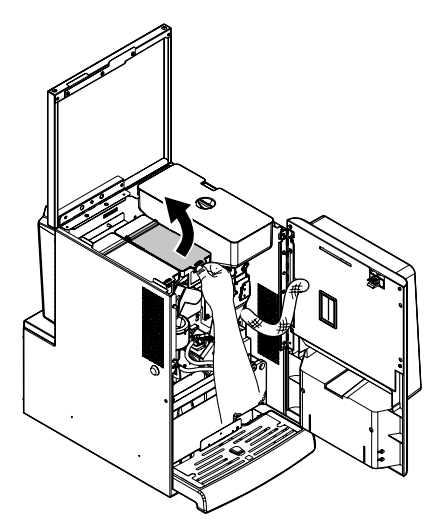

Deite o produto solúvel dentro do depósito.

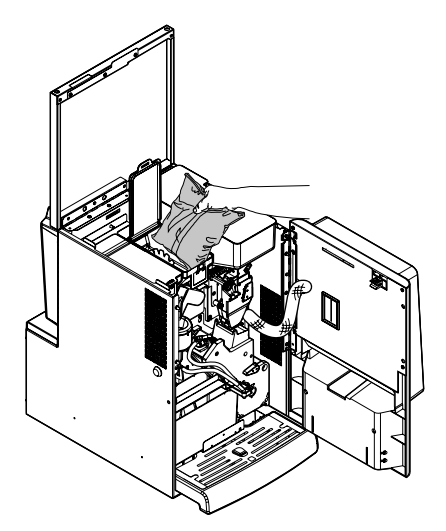

Fechar a tampa sobre o recipiente.

**7**

## <span id="page-21-0"></span>**7.3 Reabastecimento de café em grãos**

Abra a portinhola dianteira do distribuidor. Abra a portinhola superior. Tire a tampa do depósito.

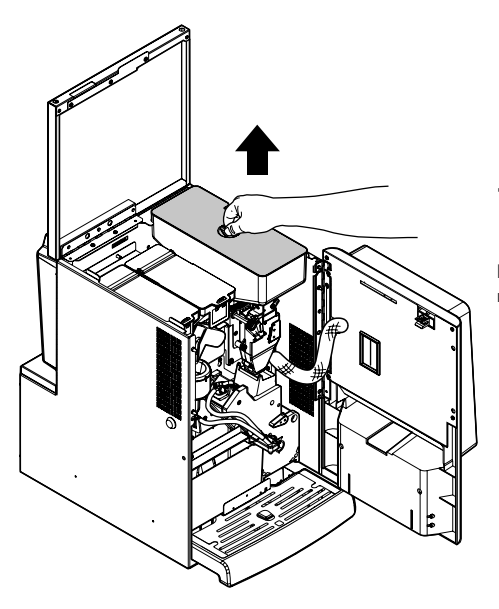

Deite o café em grãos dentro do recipiente.

Se, depois de executado o abastecimento, aparecer no visor a mensagem "CAFÉ ESGOTADO", será preciso desligar e ligar novamente o distribuidor.

## **7.4 Enchimento do reservatório de água**

Rode a respetiva chave na fechadura da tampa do reservatório de água.

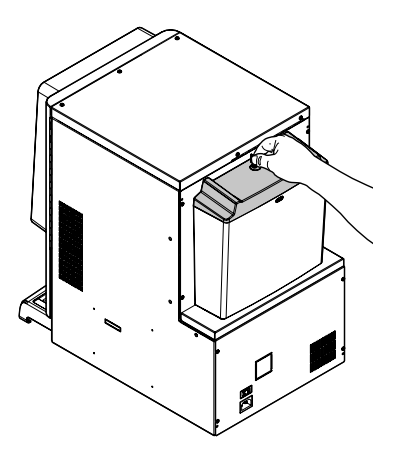

Recoloque a tampa no depósito.

Retire a tampa com a fechadura.

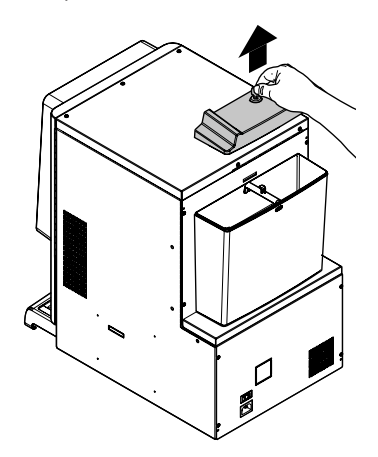

Remover o reservatório e colocá-lo debaixo de uma Volte a colocar a tampa com a fechadura. torneira.

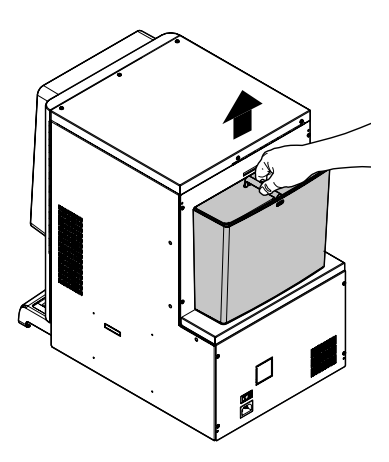

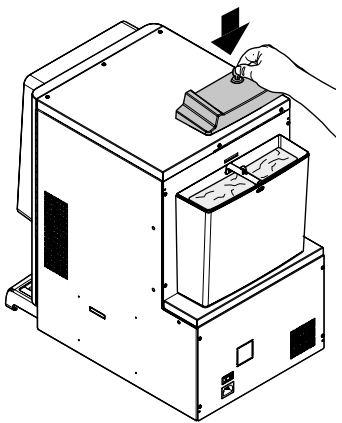

Fixar a tampa girando a chave na fechadura.

Completar o reservatório de água com água potável e fresca.

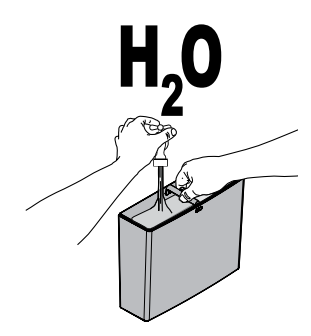

Recolocar o reservatório de água no seu devido lugar.

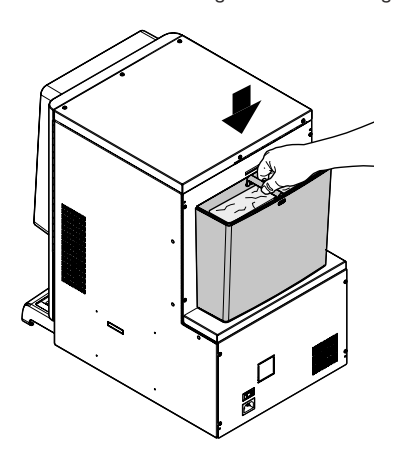

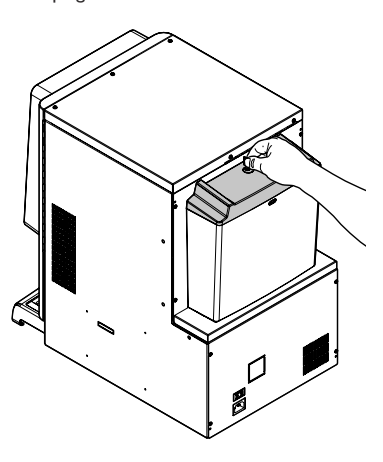

### <span id="page-23-0"></span>**7.5 Ajuste da dose**

O distribuidor é entregado calibrado sobre valores padrão de fábrica.

Para ajustar a dose será preciso programar dois níveis de ajuste:

• tire a tampa;

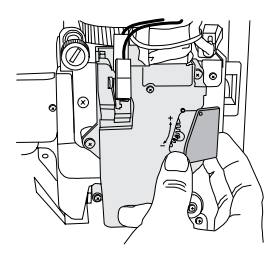

• solte a alavanca de ajuste da cremalheira e posicione o dente de arrasto da antepara interna em uma das 4 posições possíveis que individuam a área de gramagem básica (7 gr - 8 gr - 9 gr - 10gr);

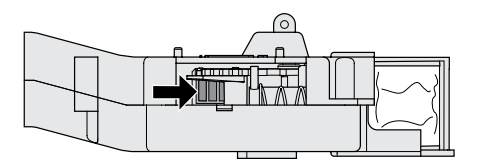

• bloqueie a alavanca de ajuste na cremalheira seleccionando a marca que consente a dose desejada.

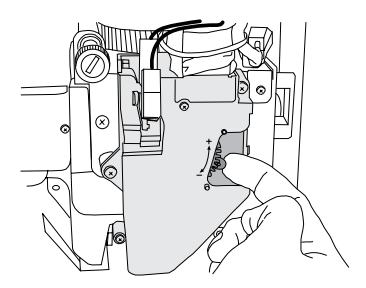

### **7.6 Ajuste do grau de moagem**

Rode a virola até obter os resultados desejados.

Depois de cada regulação serão necessárias três selecções antes de obter a nova granulometria.

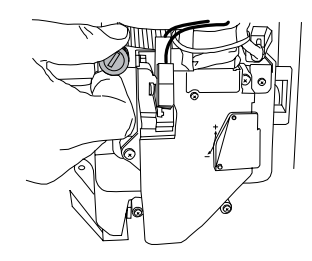

## **7.7 Primeira ligação do distribuidor**

Efectue os abastecimentos (como nas instruções indicadas nos itens anteriores) e ligue a ficha do distribuidor à rede eléctrica (veja o ponto "Ligação à rede eléctrica").

Nesta altura no visor é visualizada a mensagem "IPERAUTOMATICA" e é activada a fase de auto-diagnóstico, que controla o correcto posicionamento dos dispositivos da máquina.

Eventuais anomalias, detectadas durante o ciclo de autoconfiguração, serão memorizadas de maneira que o distribuidor, depois de sair da fase de autodiagnóstico, possa visualizá-las no visor.

Execute a regulação da moagem como indicado nas instruções do ponto "Ajuste do grau de moagem" depois de ter procedido ao enchimento do circuito hidráulico.

### **7.8 Enchimento do circuito hidràulico**

Durante a primeira ligação do DA, a caldeira é enchida automaticamente.

## **7.8.1 Enchimento manual caldeira**

Depois de ligado o distribuidor será possível efectuar o enchimento da caldeira ao activar o seguinte procedimento:

#### Procedimento A

- pressionar a tecla P2 para entrar na manutenção;
- aceda ao menu de manutenção/lavagem e active o ciclo automático de lavagem;

#### <span id="page-24-0"></span>Procedimento B

- pressionar a tecla P2 para entrar na manutenção;
- aceda ao menu de manutenção/enchimento caldeira e activar o ciclo automático de enchimento;

A operação de lavagem há de ser repetida até sair regularmente água dos bocais de distribuição.

## **7.9 Lavagem das partes em contacto com alimentos**

#### Efectue a lavagem de todas as partes do D.A. em contacto com alimentos.

- Lave bem as mãos.
- Prepare uma solução desinfectante anti-bacteriana à base de cloro (produtos à venda nas lojas farmacêuticas) seguindo as concentrações indicadas no próprio produto.
- tire todos os depòsitos dos produtos do distribuidor.
- Retire dos mesmos as tampas e as calhas dos produtos. Mergulhe tudo na solução preparada anteriormente.

### **7.10 Uso do distribuidor**

Os processos de selecção das bebidas são indicados no capítulo "Funcionamento e utilização".

**7**

## <span id="page-25-0"></span>**8 MENU DE PROGRAMAÇÃO E DE MANUTENÇÃO**

- <sup>[136</sup>] Este capítulo descreve como seleccionar ou modificar os parâmetros de programação e manutenção do distribuidor.
- Portanto, é conveniente lê-lo com atenção, intervindo só depois de ter compreendido a exacta sequência das operações a executar.

## **8.1 Descrição das teclas das fases de programação e manutenção**

Para navegar no interior dos menus do distribuidor são utilizadas as teclas descritas a seguir.

#### **Tecla "e": ENTER**

Ao pressionar esta tecla será possível entrar no nível seguinte de programação ou de manutenção. Além disso, será possível modificar ou confirmar os valores programáveis nas opções dos menus de programação ou de manutenção.

#### **Tecla "c": CANCEL**

Ao pressionar esta tecla será possível regressar ao nível anterior do menu de programação ou de manutenção. Além disso, será possível evitar a memorização dos valores de que foi pedida a modificação.

#### **Tecla "v": DOWN**

Ao pressionar esta tecla será possível entrar na opção anterior dentro do mesmo nível. Se for utilizada após ter pedido a modificação de um dado, irá diminuir o valor do dado mesmo.

#### **Tecla "^": UP**

Ao pressionar esta tecla será possível entrar na opção seguinte dentro do mesmo nível. Se for utilizada após ter pedido a modificação de um dado, irá incrementar o valor do dado mesmo.

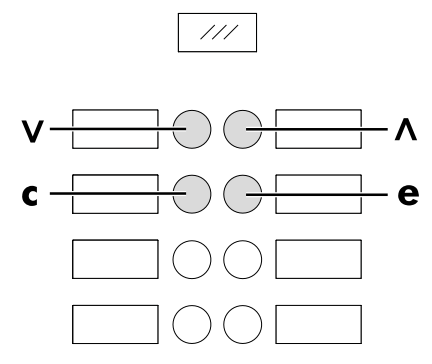

## **8.2 Menu de programação**

A estrutura do menu de programação é indicada no ponto "Estrutura do menu de programação".

No ponto "Descrição das mensagens do menu de programação" descrevem-se todos os itens presentes no menu de programação.

## **8.2.1 Acesso ao menu de programação**

Abra a portinhola, exclua o dispositivo de segurança (veja o ponto "Dispositivos de segurança") e pressione a tecla P1 para entrar no menu de programação.

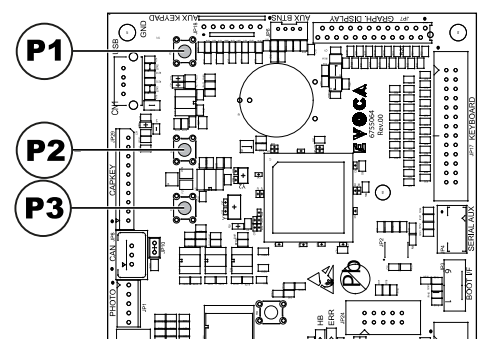

Se não for atribuída nenhuma senha, será possível entrar directamente no menu de programação.

- **Se atribuir ao distribuidor** uma senha de habilitação para o menu de programação, no visor aparecerá "PASSWORD 0000" com o cursor intermitente no primeiro número.
- **B** Nesse ponto será preciso introduzir a senha de entrada utilizando as teclas UP e DOWN. Confirme o número introduzido com a tecla ENTER.

Para sair do menu de programação e voltar ao funcionamento normal do distribuidor será preciso:

- pressione repetidamente a tecla CANCEL até aparecer a opção "SAIR ?". Seleccione SIM e pressione ENTER;
- tirar a chave do interruptor de segurança, de maneira de desligar o distribuidor;
- fechar a portinhola e aguardar o fim do processo de autoconfiguração.

## **8.2.2 Estrutura do menu de programação**

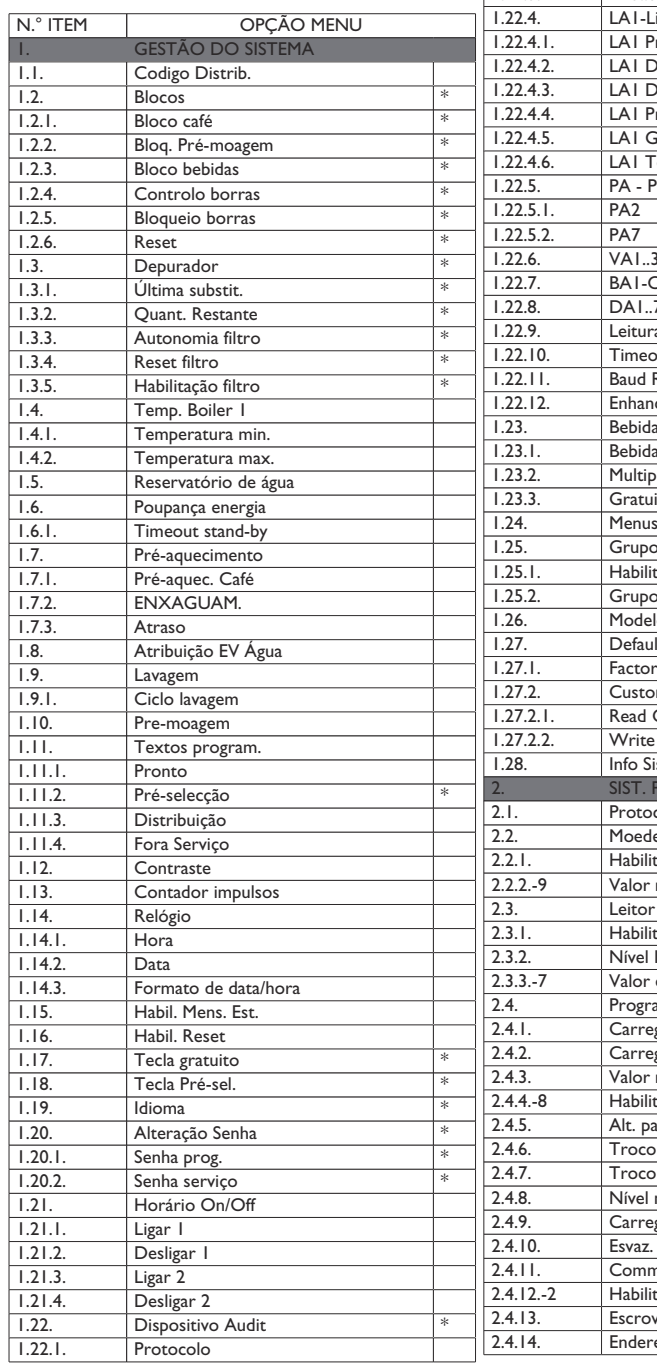

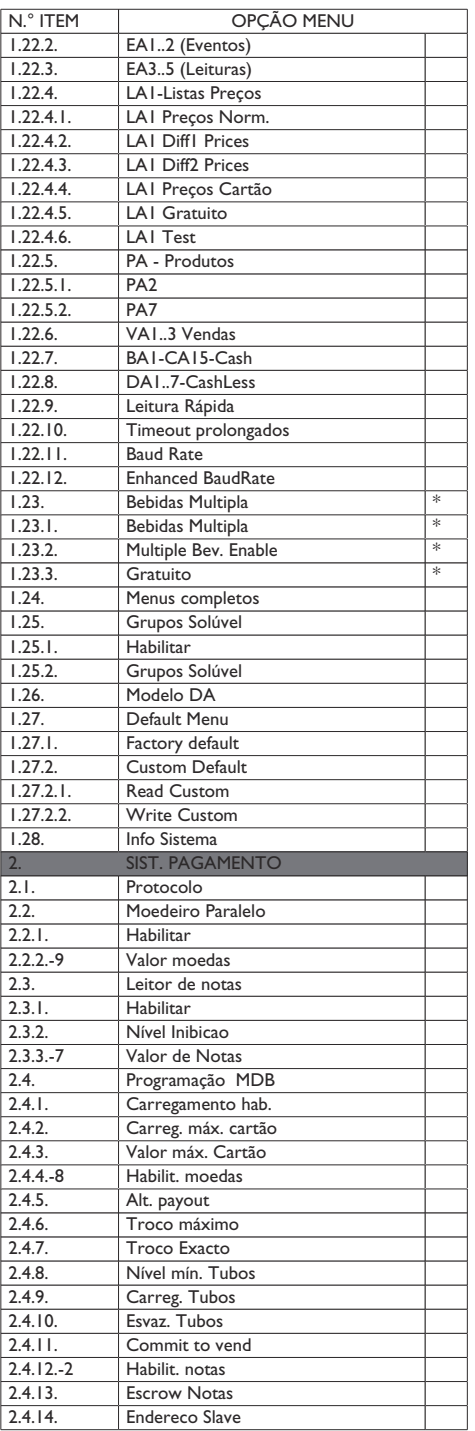

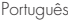

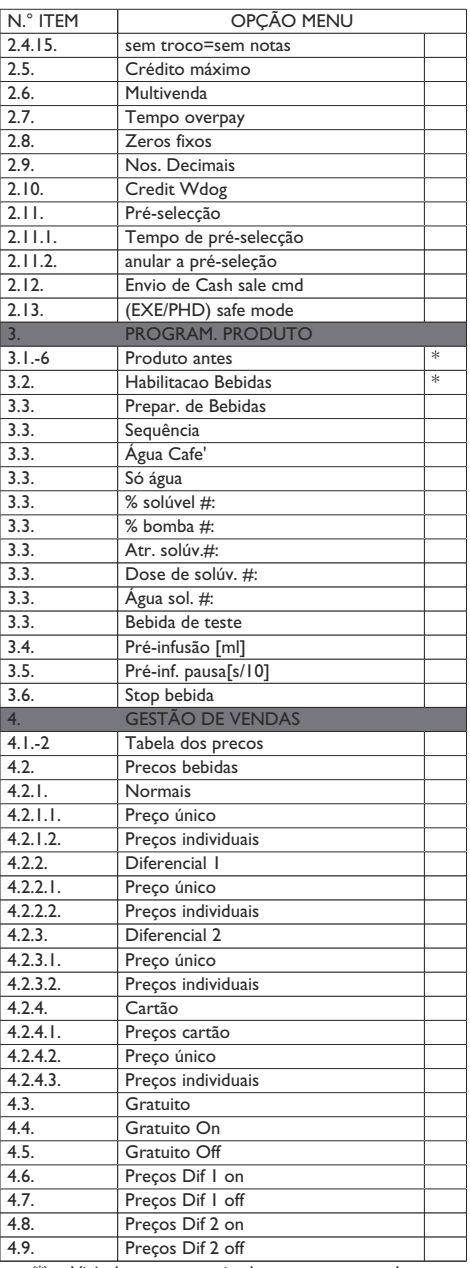

(\*) = Visível apenas se activados os menus completos.

## **8.2.3 Descrição das mensagens do menu de programação**

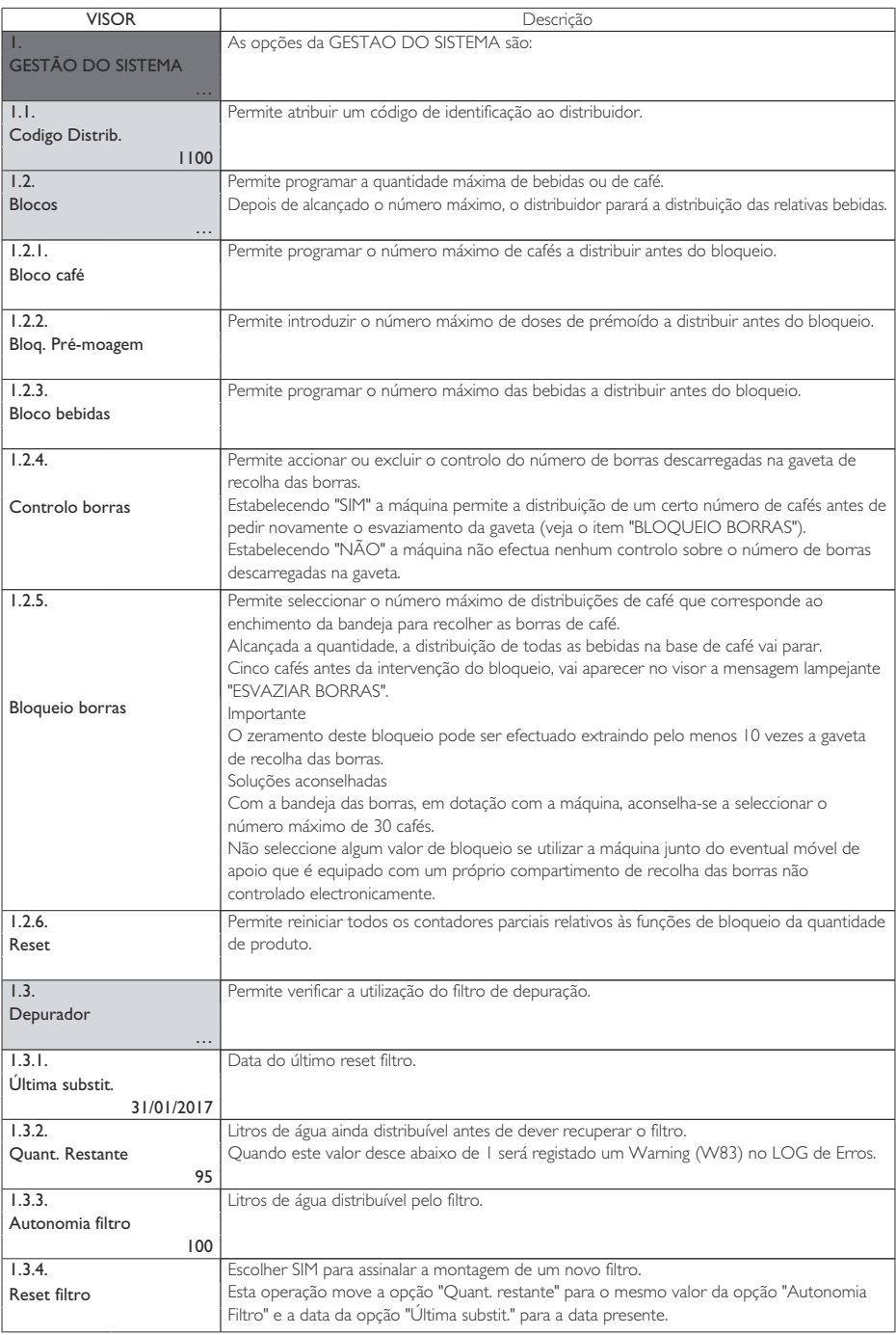

Português

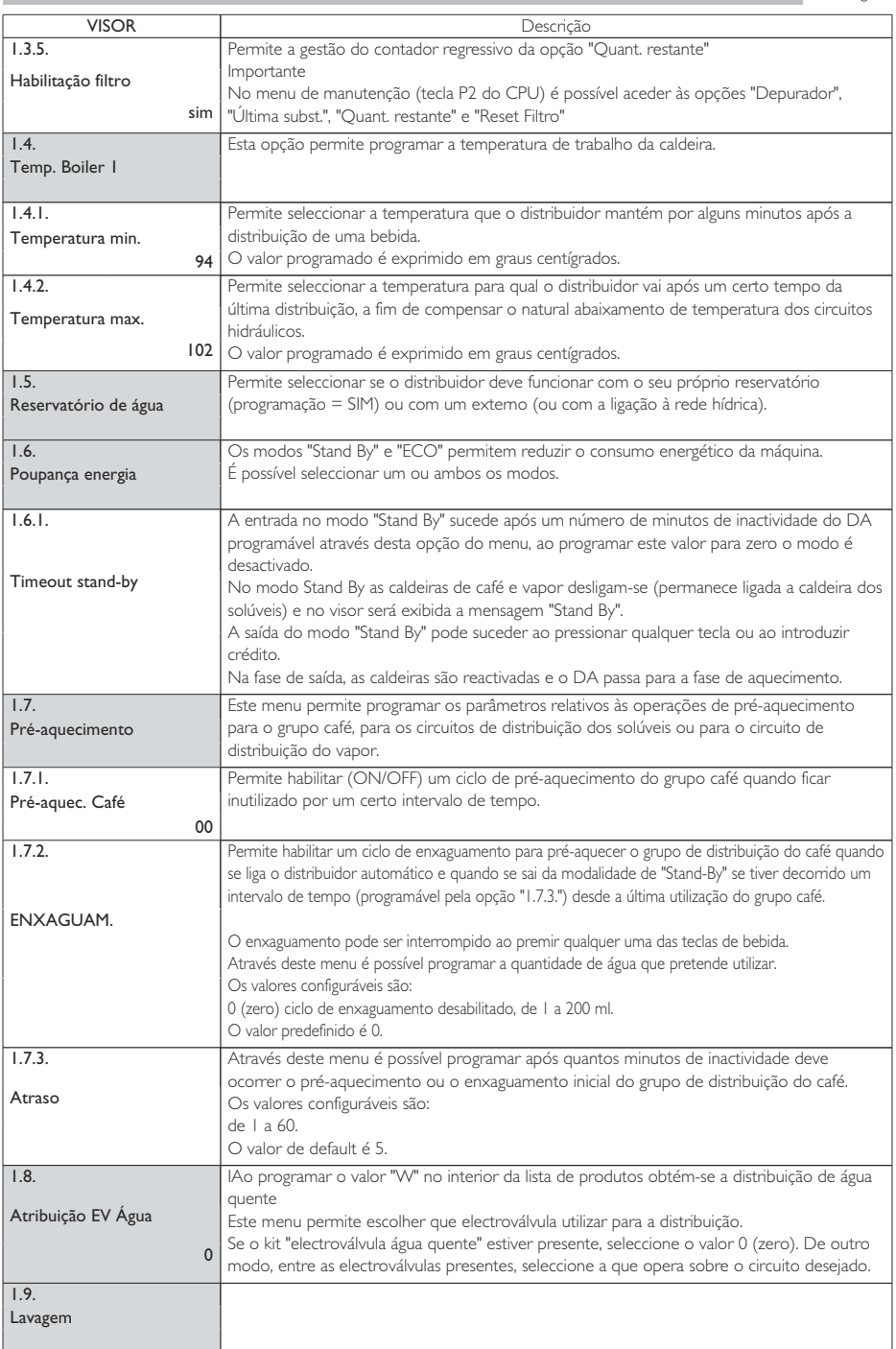

Ĩ.

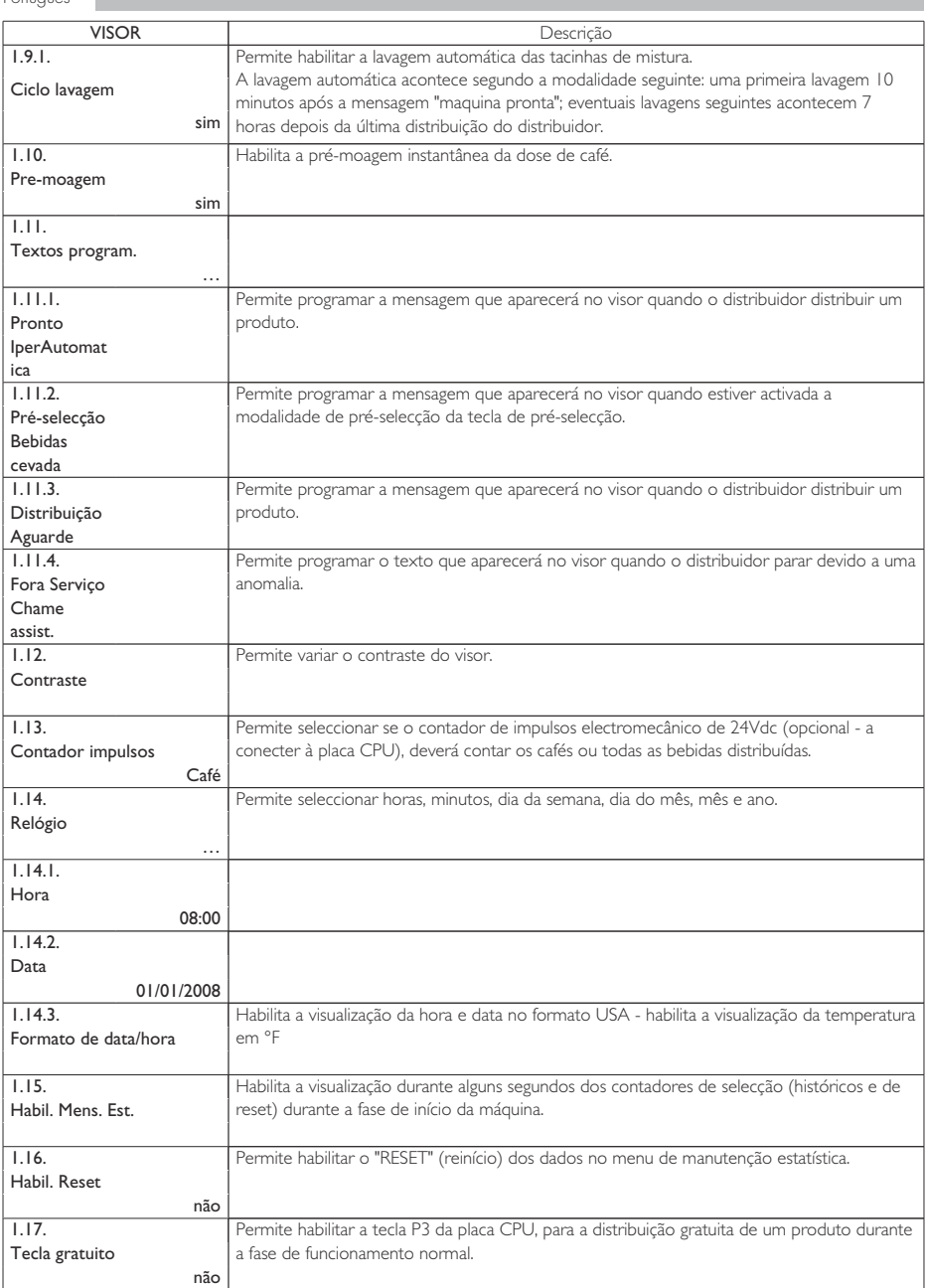

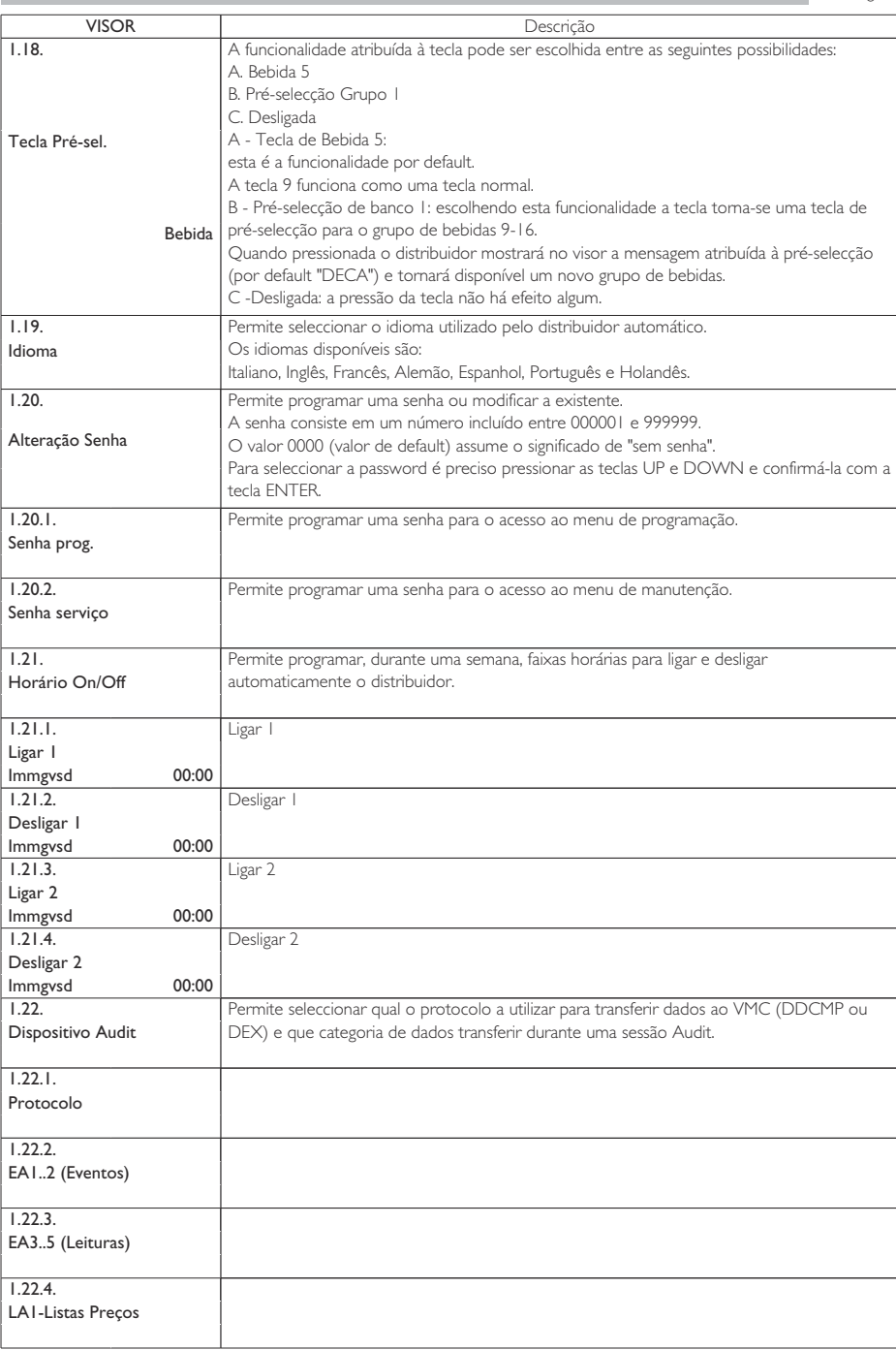

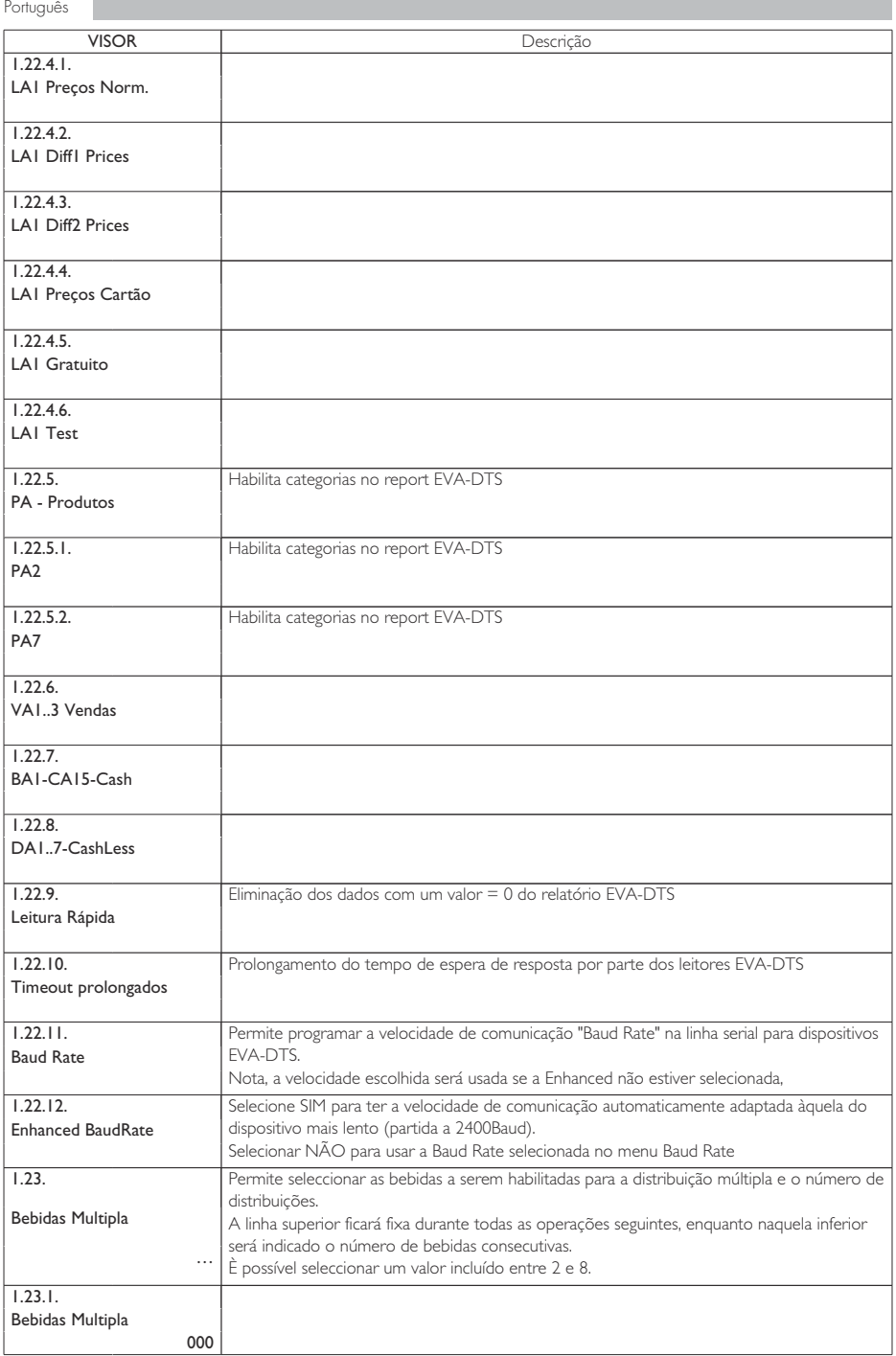

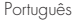

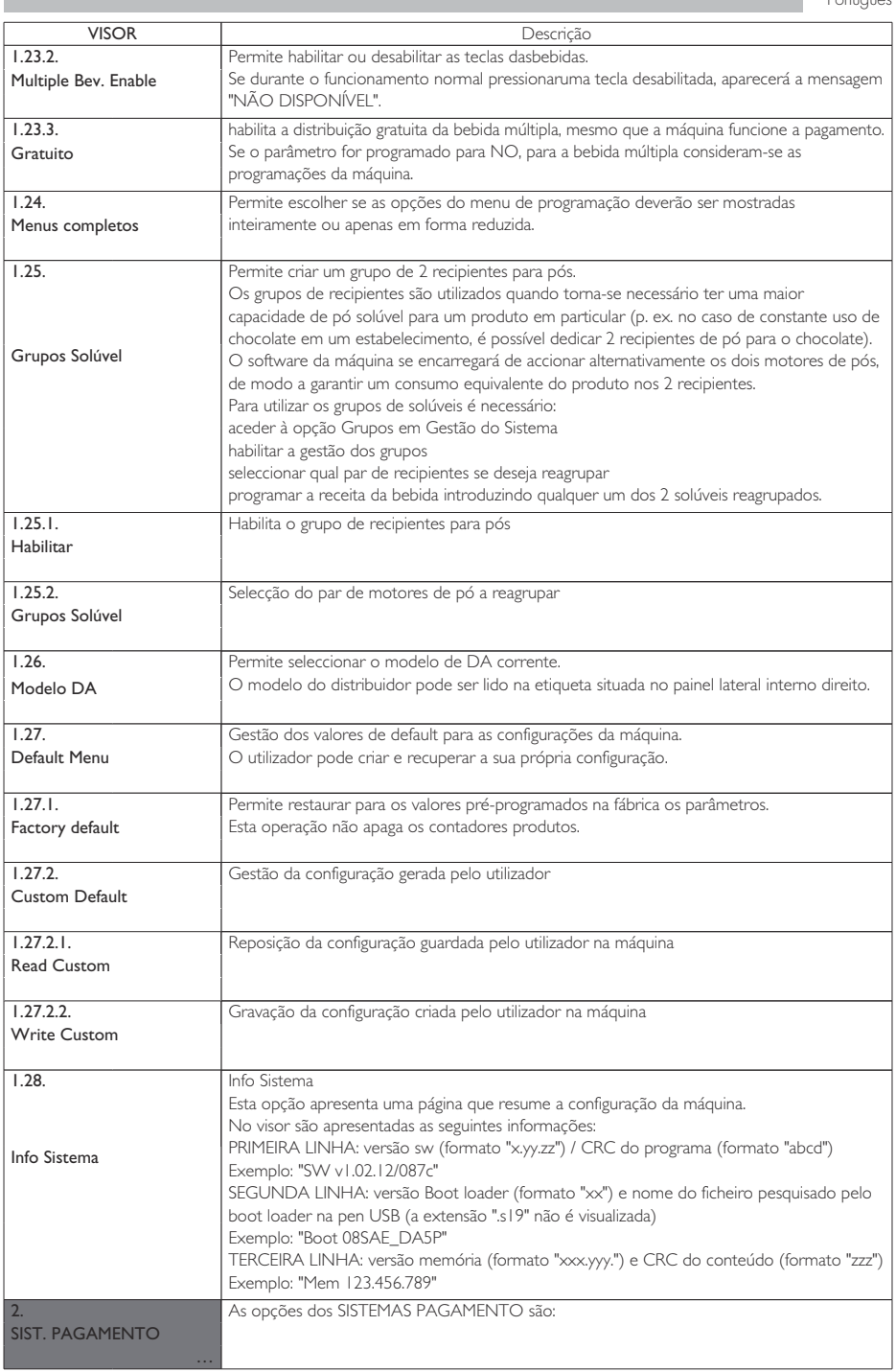

I.

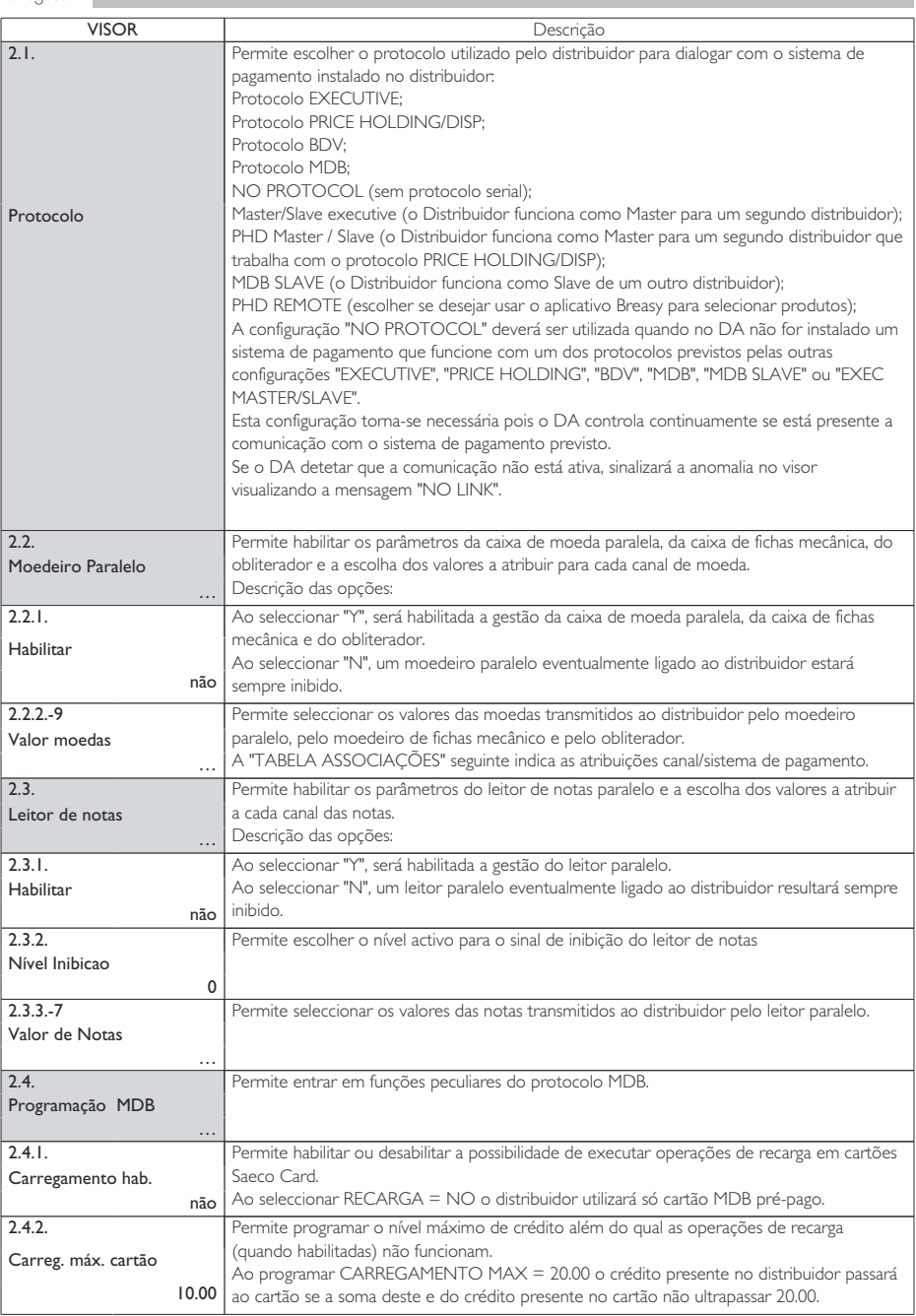

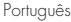

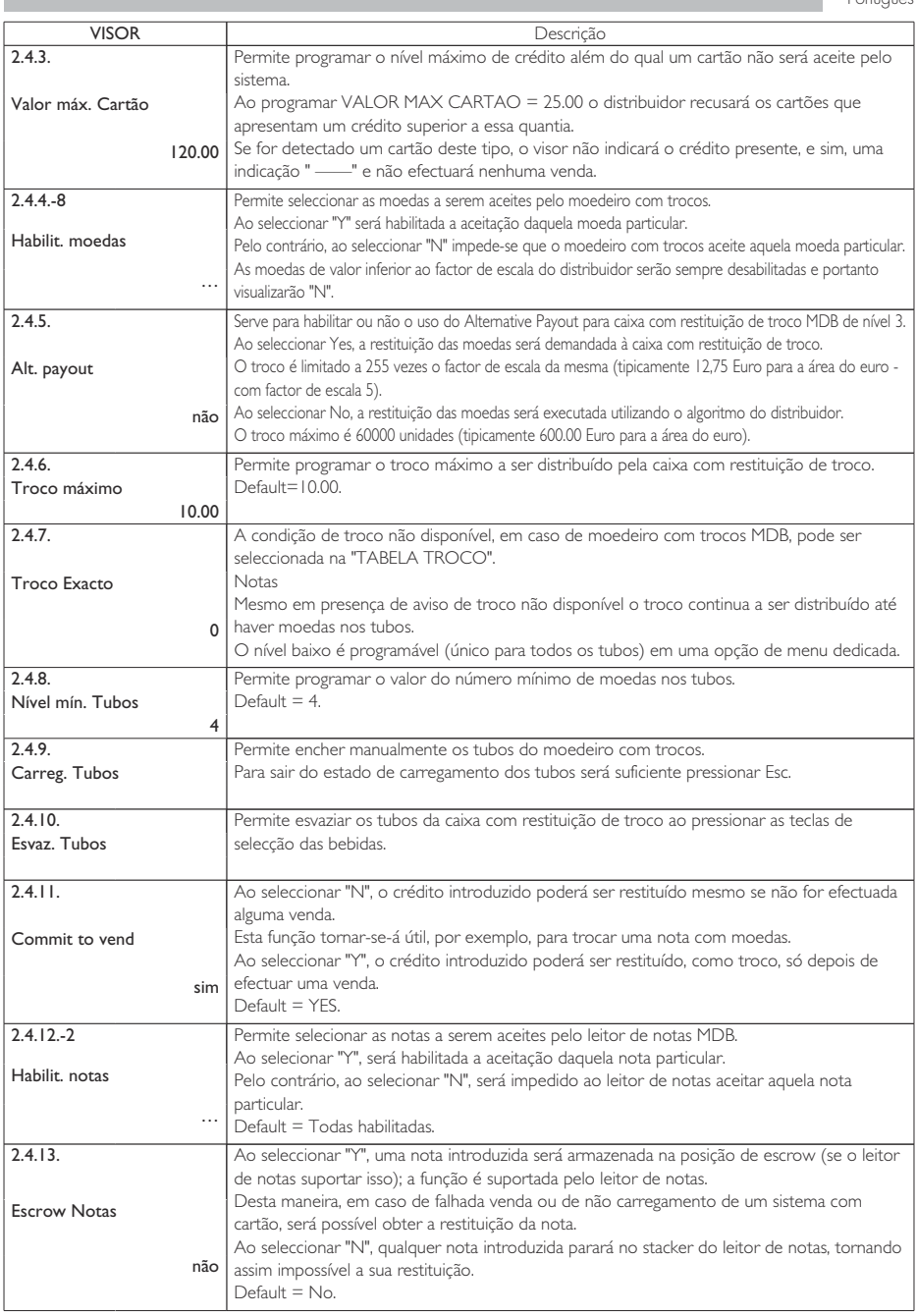

I.

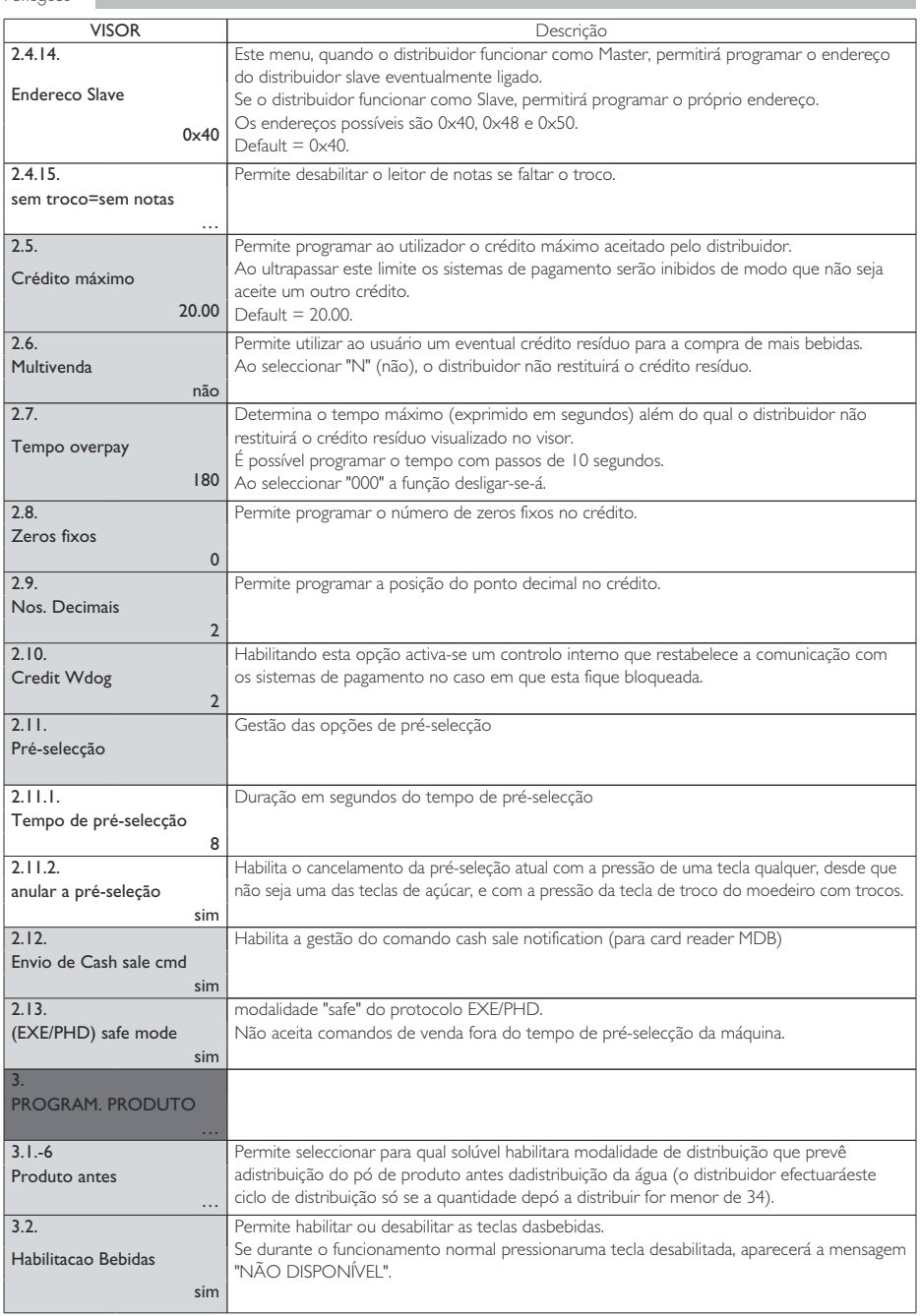

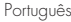

è

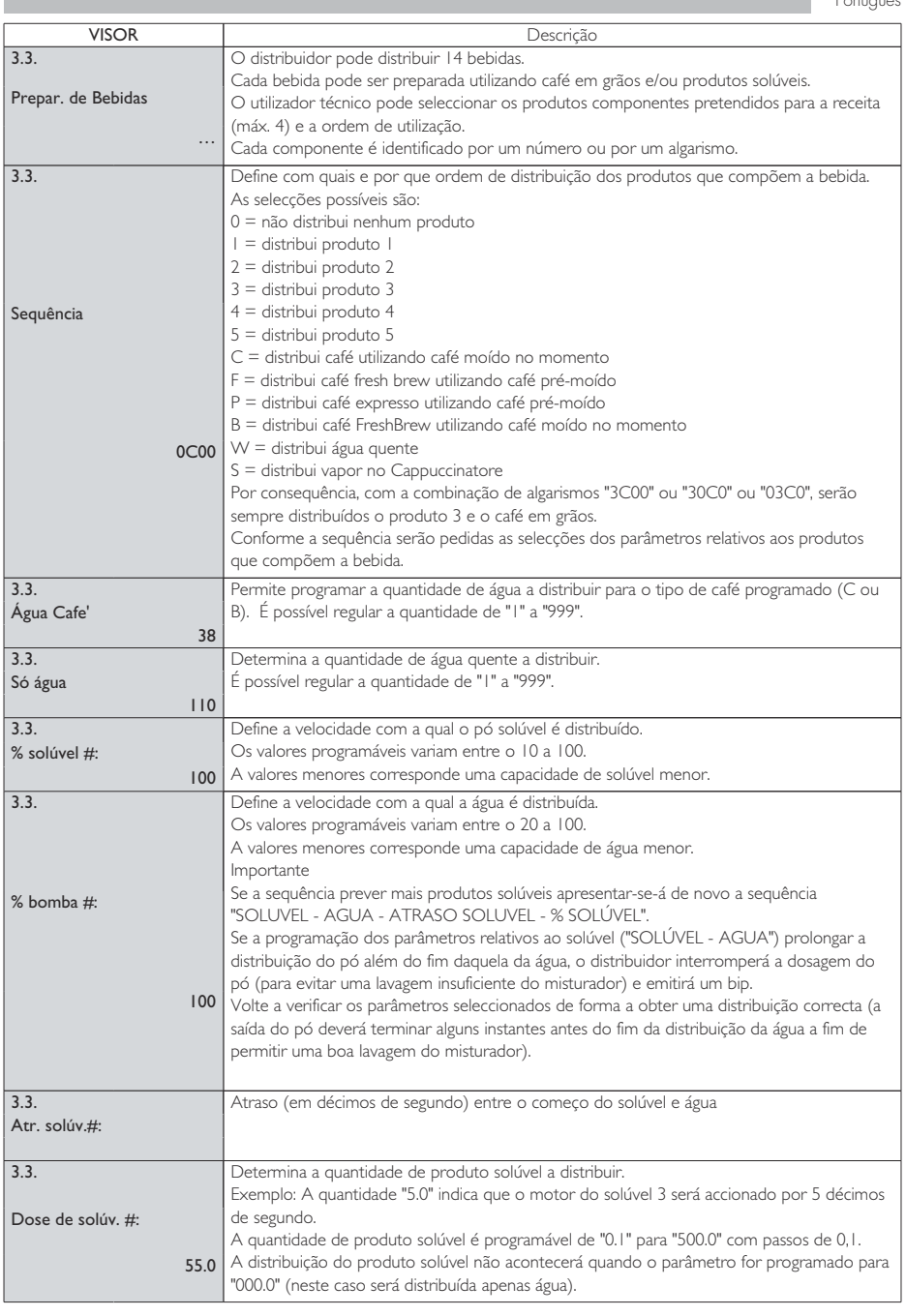

Î.

ī

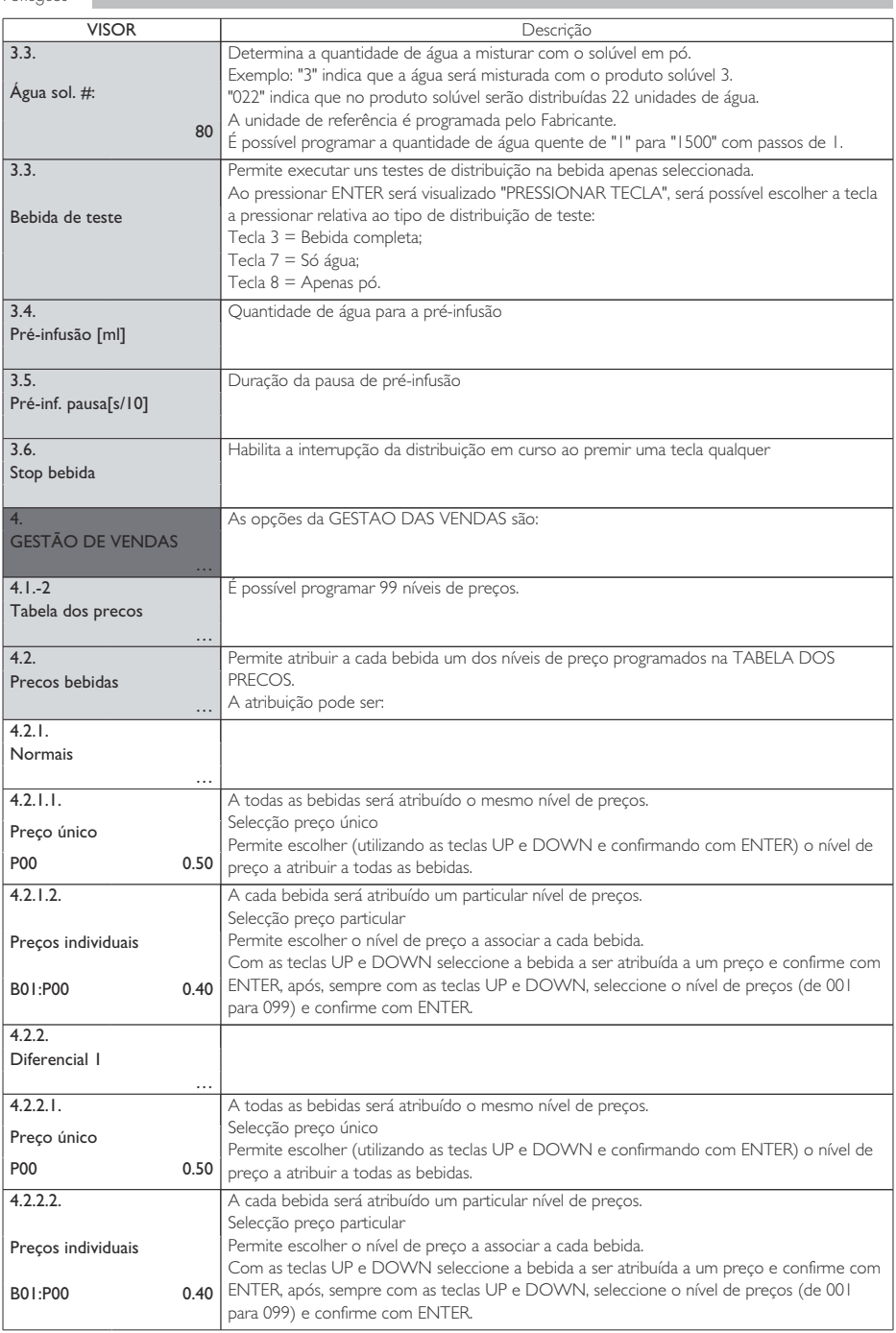

Português

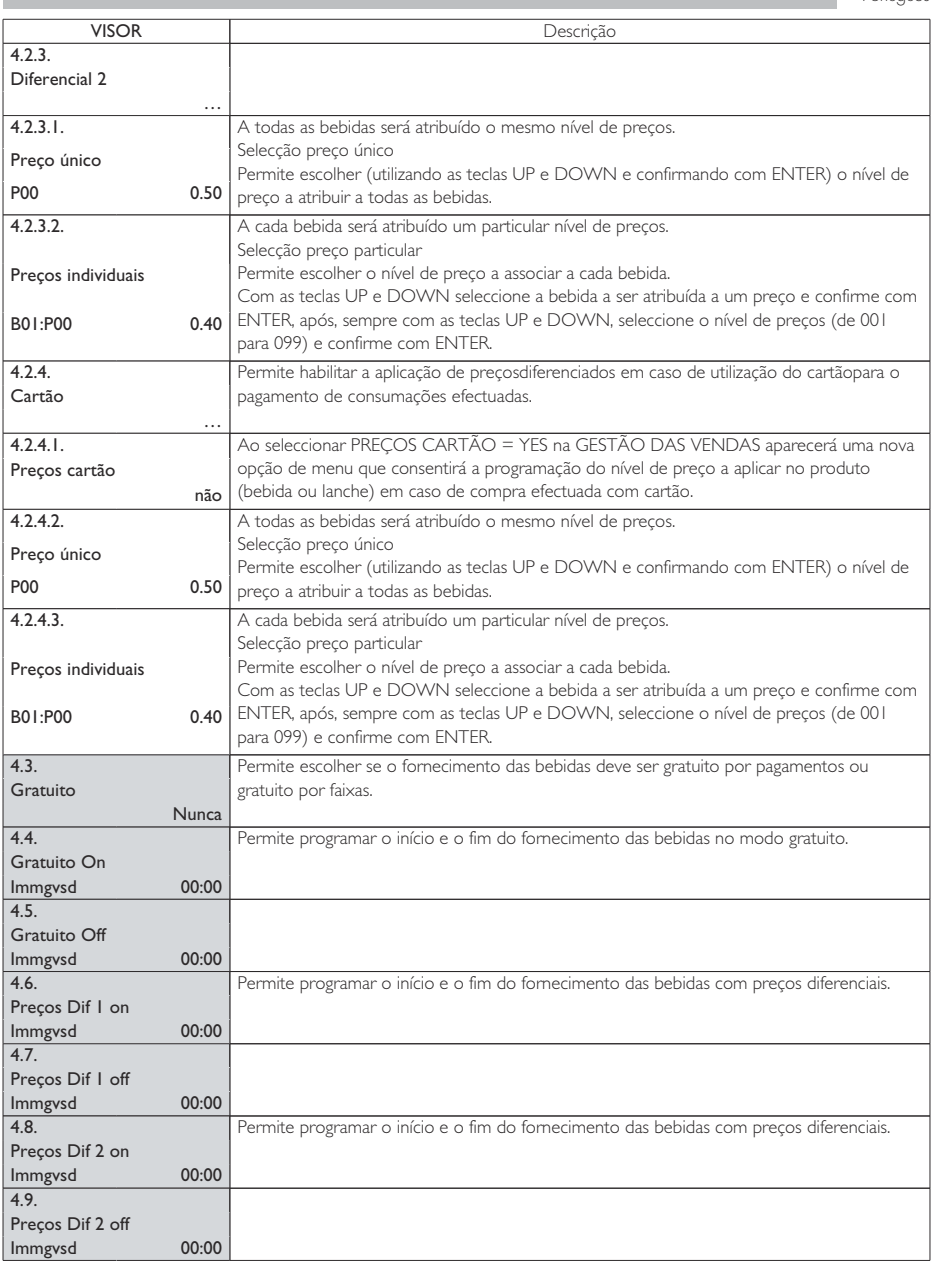

п

#### **TABELA ASSOCIAÇÕES**

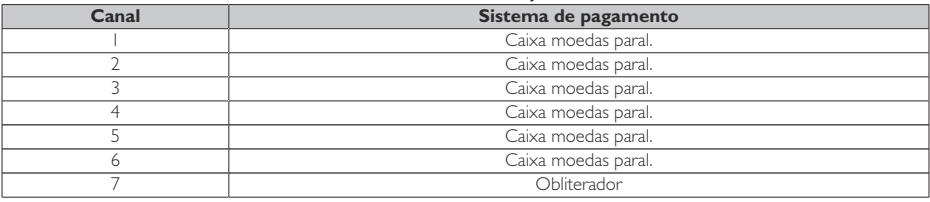

#### **TABELA TROCO**

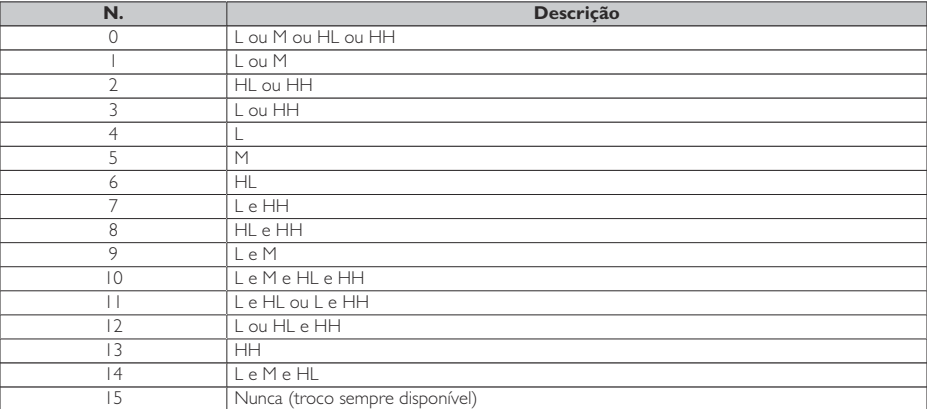

Legenda:

L = tubo com a moeda de valor menor debaixo do nível mínimo

M = tubo com a moeda de valor médio-baixo debaixo do nível mínimo

HL = tubo com a moeda de valor médio-alto debaixo do nível mínimo

HH = tubo com a moeda de valor maior debaixo do nível mínimo

## **ASSOCIAÇÃO TECLA - NÚMERO BEBIDA**

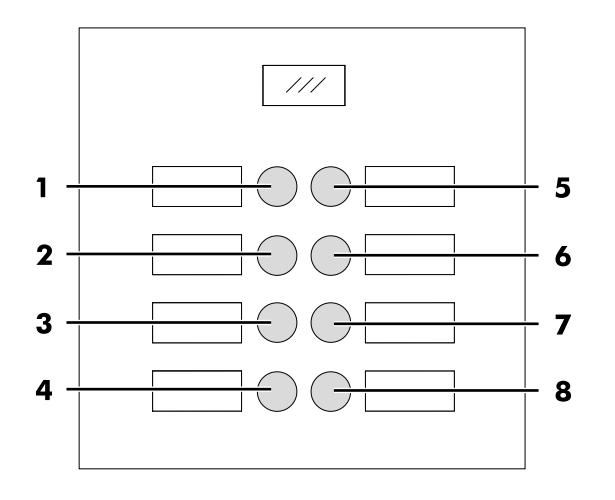

### **TABELA TECLAS IPERAUTOMATICA**

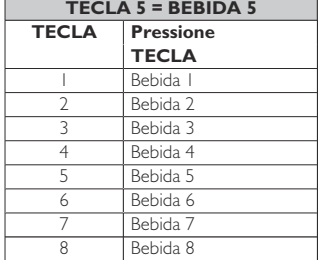

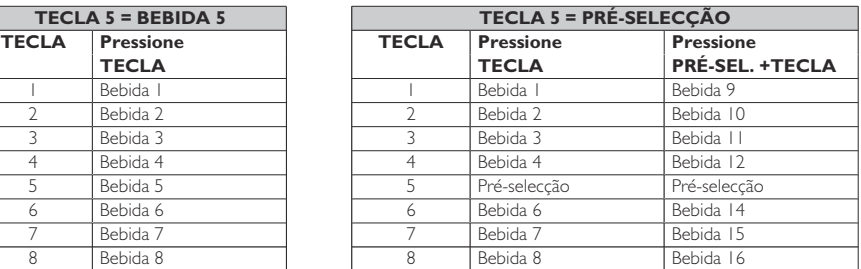

<span id="page-43-0"></span>Português

### **8.3 Menu de manutenção**

A estrutura do menu de manutenção é indicada no ponto "Estrutura do menu de manutenção".

No ponto "Descrição das mensagens do menu de manutenção" descrevem-se todos os itens presentes no menu de manutenção.

## **8.3.1 Acesso ao menu de manutenção**

Abra a portinhola, exclua o dispositivo de segurança (veja o ponto "Dispositivos de segurança") e pressione a tecla P2 para entrar no menu de manutenção.

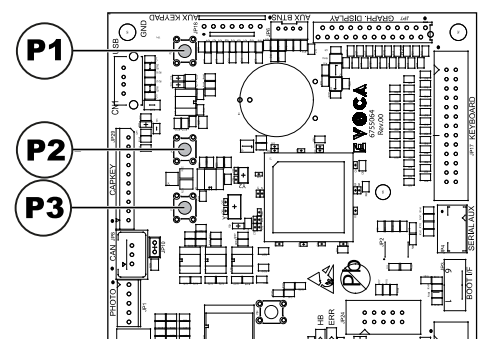

#### Para sair do menu de manutenção e voltar ao funcionamento normal do distribuidor será preciso:

- pressione repetidamente a tecla CANCEL até aparecer a opção "SAIR ?". Seleccione SIM e pressione ENTER;
- tirar a chave do interruptor de segurança, de maneira de desligar o distribuidor;
- fechar a portinhola e aguardar o fim do processo de autoconfiguração.

## **8.3.2 Estrutura do menu de manutenção**

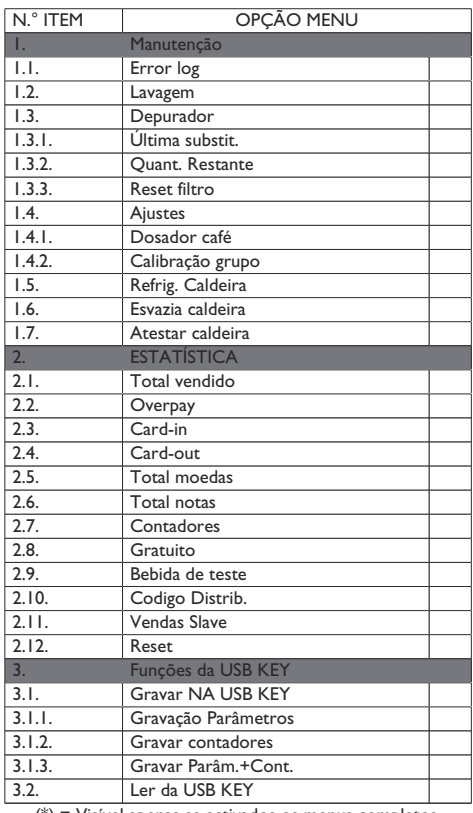

(\*) = Visível apenas se activados os menus completos.

## **8.3.3 Descrição das mensagens do menu de manutenção**

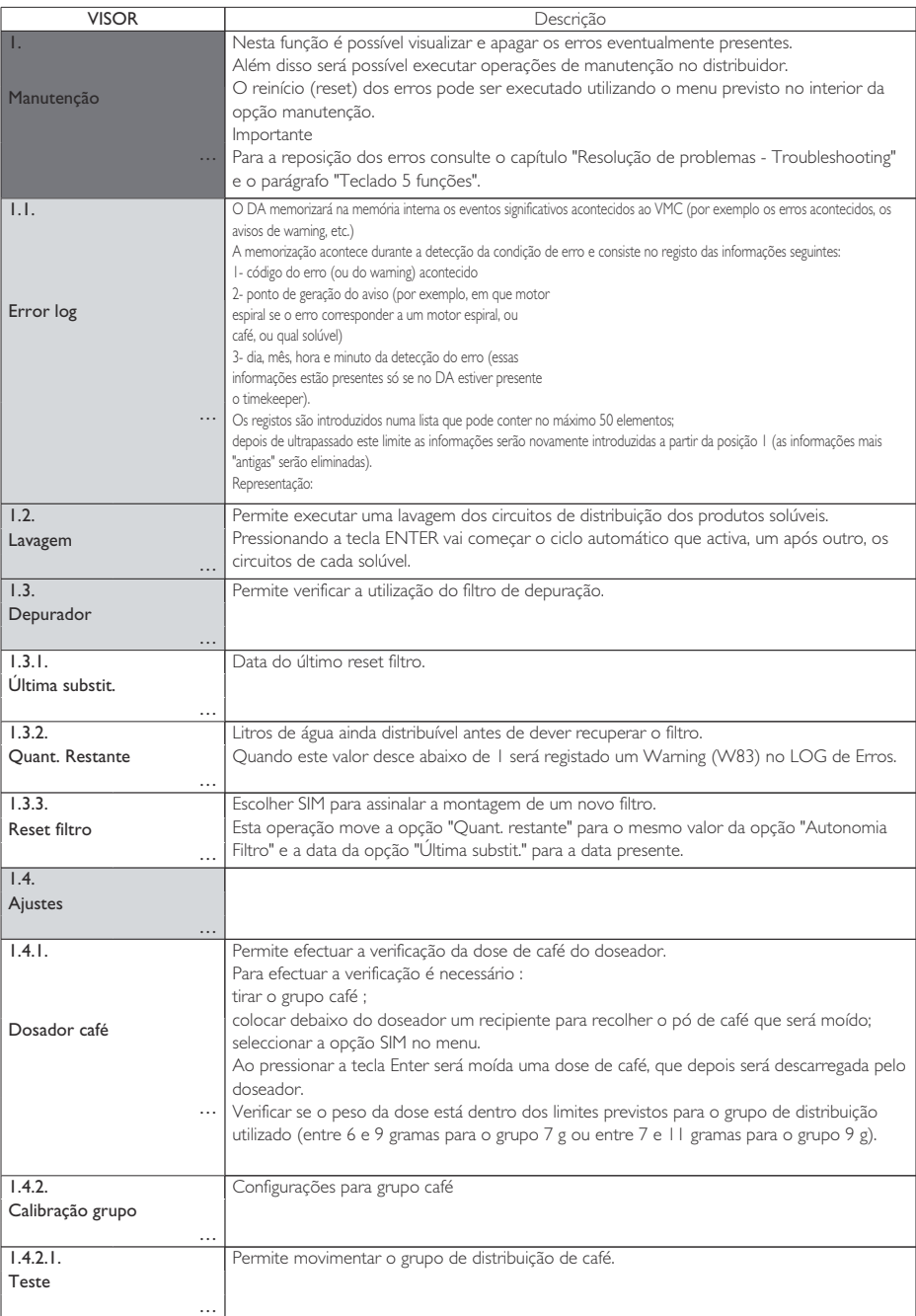

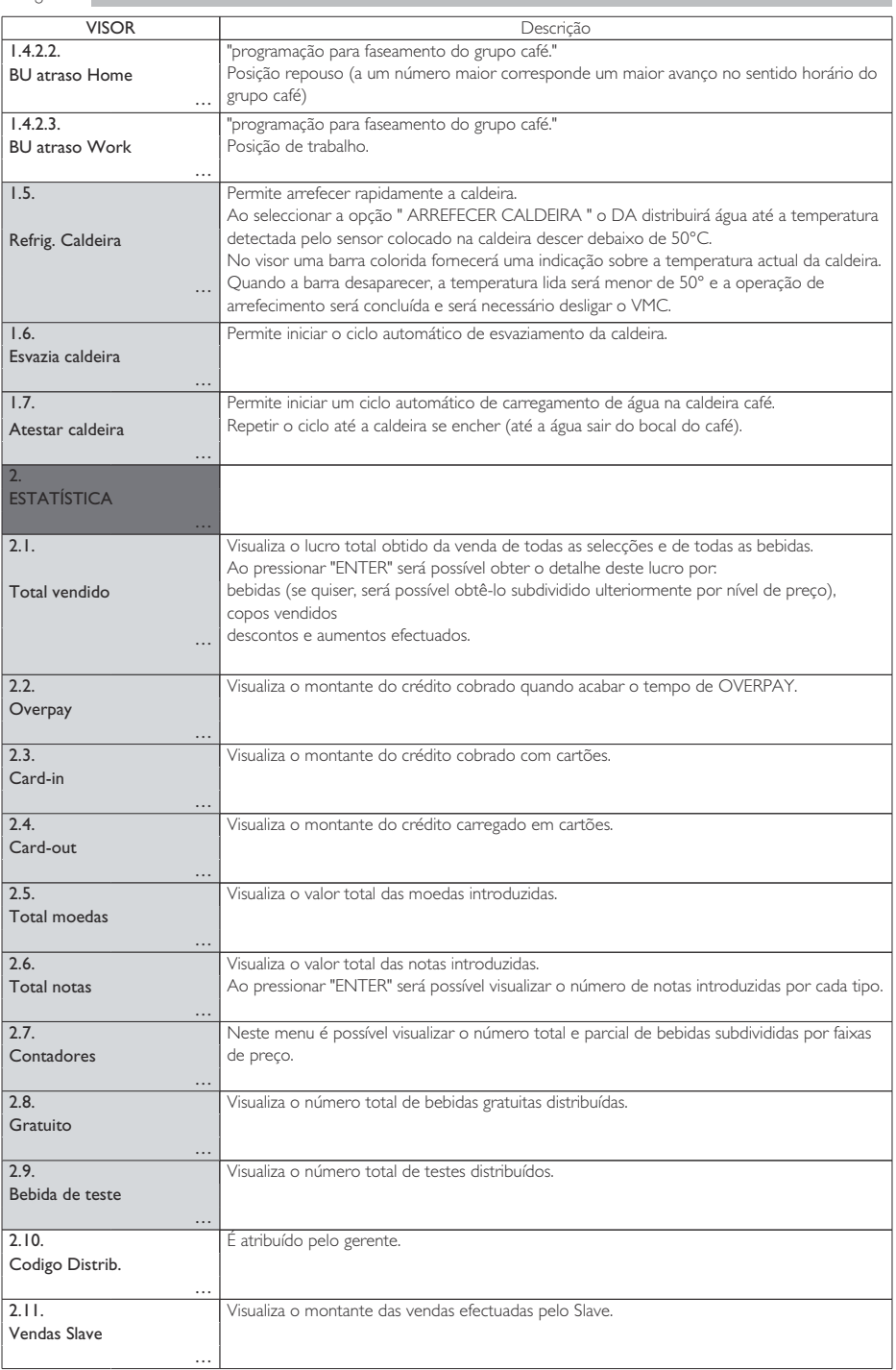

Português

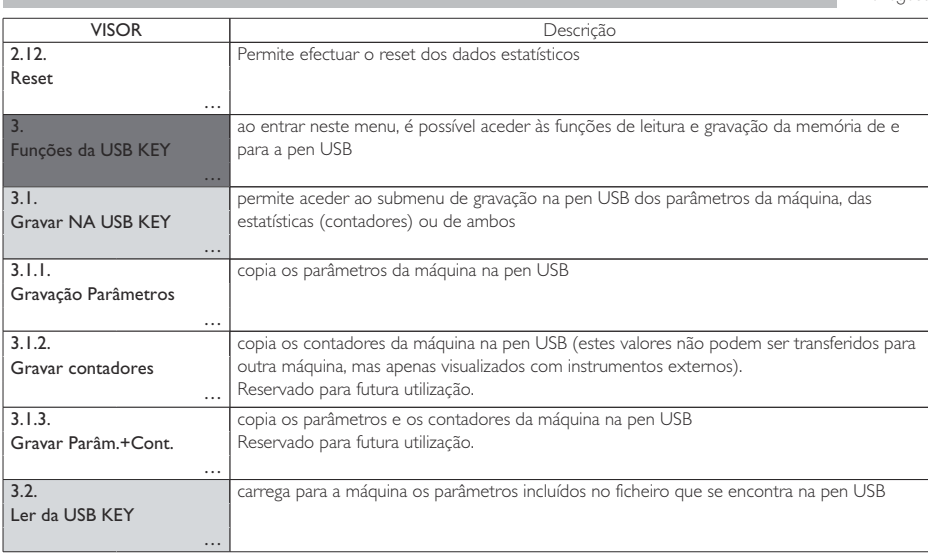

## **QUADRO LOG**

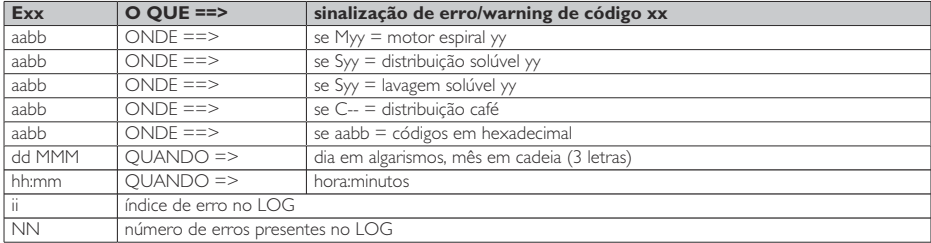

## <span id="page-47-0"></span>**8.4 Máquina pronta / Tecla grátis**

Abra a portinhola, exclua o dispositivo de segurança (veja o ponto "Dispositivos de segurança") e pressione a tecla P3.

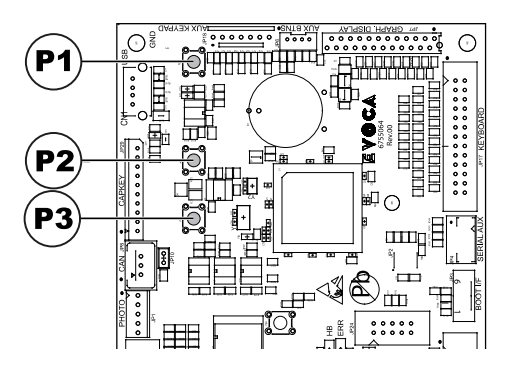

Se pressionar durante o aquecimento inicial permite forçar a operação "MÁQUINA PRONTA" sem esperar que as caldeiras atinjam as temperaturas programadas.

Se pressionar após a operação "MÁQUINA PRONTA" permite a distribuição de um produto gratuito (é possível habilitar esta última função com o menu "TECLA GRÁTIS")

## <span id="page-48-0"></span>**9 FUNCIONAMENTO E UTILIZAÇÃO**

- <sup>[1336</sup>] Este aparelho pode ser utilizado por crianças com mais de 8 anos e por pessoas com capacidades físicas, sensoriais ou mentais reduzidas ou com falta de experiência e conhecimentos caso sejam mantidas sob vigilância ou instruídas sobre a utilização do aparelho de forma segura e desde que compreendam os riscos envolvidos.
- As crianças não devem brincar com o aparelho. A limpeza e manutenção do aparelho não devem ser efectuadas por crianças sem supervisão.

### **9.1 Selecção das bebidas**

O distribuidor IPERAUTOMATICA pode distribuir 14 bebidas. As condições necessárias para poder seleccionar uma bebida são:

- depois de ligado, o distribuidor alcançará a temperatura programada. Em caso contrário, ao pressionar uma tecla bebida, o visor visualizará a mensagem "AQUECIMENTO";
- o crédito disponível é suficiente ou o distribuidor foi programado para o funcionamento gratuito. Em caso contrário o visor visualizará a mensagem "INSERIR XXX";
- não há condições de erro que impeçam a distribuição das bebidas. Em caso contrário o visor visualizará a mensagem de erro "FS XXX BEBIDAS" alternada com a "NAO DISPONIVEIS"<sup>.</sup>
- a bebida escolhida está habilitada. Em caso contrário o visor visualizará a mensagem "NAO DISPONIVEL";
- não há uma condição de bloqueio para a bebida pedida. Em caso contrário, antes de pressionar da tecla, o visor visualizará a mensagem "BEBIDAS XXX" alternada com a "NAO DISPONIVEIS". Depois de pressionada a tecla, o visor visualizará a mensagem "NAO DISPONIVEL";

# Durante a distribuição de uma bebida quente:

- **9**
- os sistemas de pagamento ficarão inibidos;
- a primeira linha do visor visualizará a mensagem programável de distribuição (default "AGUARDE PRODUTO").

#### **Selecção da bebida**

Se o distribuidor não for programado para distribuir gratuitamente as bebidas, introduza o crédito pedido.

Pressione a tecla correspondente à bebida desejada.

No fim da distribuição aparecerá no visor a mensagem "RETIRAR COPO". Retire a bebida do compartimento de distribuição.

- Para evitar queimaduras, aguarde o sinal de fim da distribuição (no visor aparecerá "RETIRAR COPO") antes de introduzir a mão no compartimento de distribuição.
- Se durante a fase de distribuição se verificarem condições anómalas (avarias ou falta de produtos), no visor será visualizada a mensagem que indicará as causas que provocaram o bloqueio.
- $\Delta$  As mensagens e os avisos particulares são indicados no capítulo "Resolução de problemas Troubleshooting".

## <span id="page-50-0"></span>**9.2 Sinalizações**

A tabela seguinte indica a lista das mensagens visualizáveis no visor durante a fase de funcionamento normal.

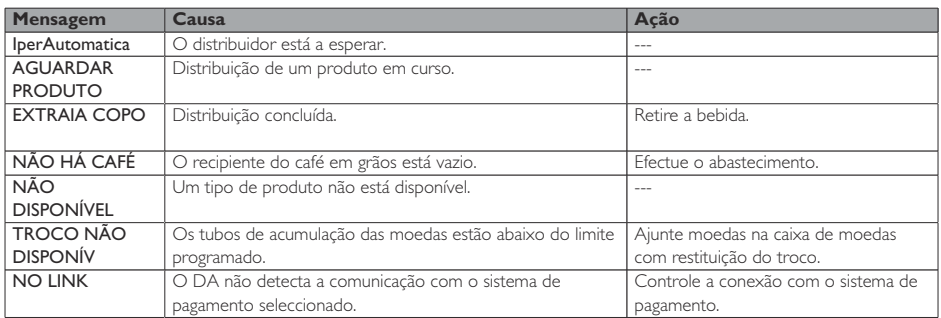

## <span id="page-51-0"></span>**10 LIMPEZA E MANUTENÇÃO**

- quaisquer operações de limpeza e/ou manutenção, desligue o cabo de alimentação eléctrica da tomada de corrente.
- É proibido executar operações de limpeza e manutenção sobre componentes internos do distribuidor com a chave de exclusão do micro-interruptor inserida.
- qualquer responsabilidade por eventuais danos ou mau funcionamentos causados por uma manutenção incorrecta ou deficiente.
- **Durante** as operações de carregamento não solicite nenhuma das partes eléctricas expostas e não limpe as mesmas com panos humedecidos.

Antes de executar Para prevenir fenómenos de oxidação no interior do distribuidor evite a utilização de pastilhas à base de cloro.

## **10.1 Notas gerais para um bom funcionamento**

- **AOs** componentes não desmontáveis e o próprio distribuidor, devem ser limpos com esponjas não abrasivas ou panos humedecidos.
- O Fabricante não assume Não utilize jactos de água directa sobre os componentes e/ou sobre o distribuidor.

Verifique a cada abastecimento a correcta distribuição das bebidas e, se for preciso, ajuste a moagem.

A fim de garantir o correcto funcionamento do distribuidor aconselha-se a seguir as disposições e os tempos indicados no "PLANO DE MANUTENÇÃO".

**10**

## <span id="page-52-0"></span>**10.2 Limpeza e manutenção ordinária**

- **A**Todos os componentes devem ser lavados exclusivamente com água morna e sem utilizar sabões ou solventes que possam modificar a sua forma e funcionalidade.
- Os componentes não podem ser lavados na máquina de lavar louça.
- **O** Durante as operações de limpeza e manutenção não solicite as partes eléctricas seguintes: placa CPU; suporte p/arrancador; interconexão da porta.
- Não limpe as peças eléctricas com panos molhados e/ou com detergentes desengordurantes. Elimine os resíduos de pó com um jacto de ar comprimido seco ou com um pano antiestático.

**10**

## **10.2.1 Plano de manutenção**

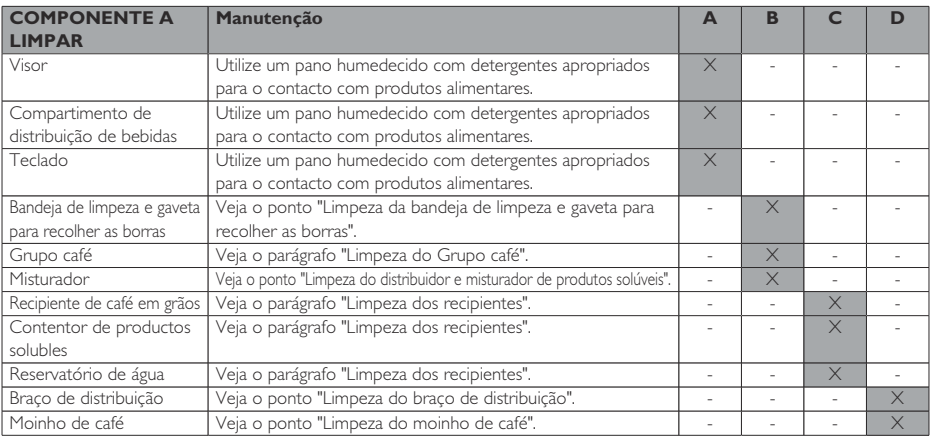

- **A** Diariamente<br>**B** Todas as sen
- **B** Todas as semanas<br>**C** A cada fornecimer
- **C** A cada fornecimento<br>**D** Mensalmente
- **D** Mensalmente

## **10.2.2 Limpeza do grupo café**

Desligue o tubo do grupo de distribuição.

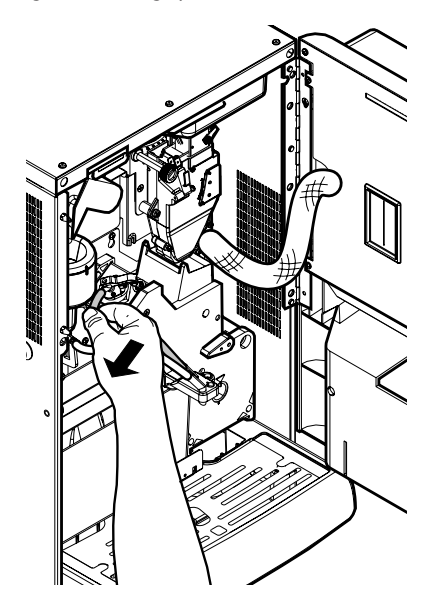

Extraia o grupo café mantendo a alavanca na posição 3.

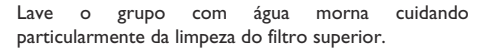

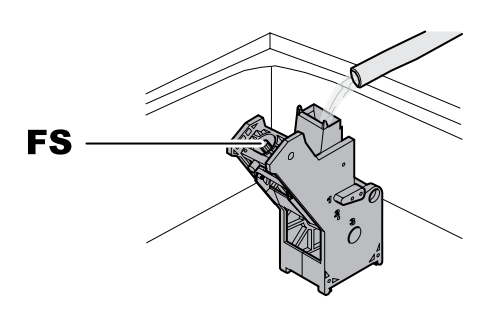

- FS Filtro superior
- **B**<sup>3</sup> Durante a introdução do grupo, controle que as setas de referências coincidam. Em caso contrário, alinhe-as utilizando a chave apropriada em dotação.

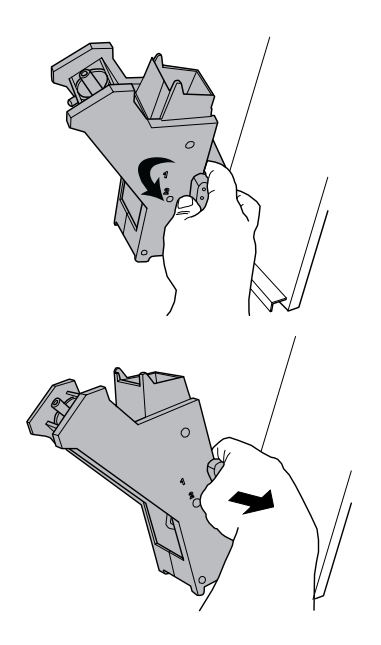

Português

## **10.2.3 Limpeza do distribuidor e misturador de produtos solúveis**

Desligue o tubo de distribuição do bocal e do braço de Retire a tampa. distribuição.

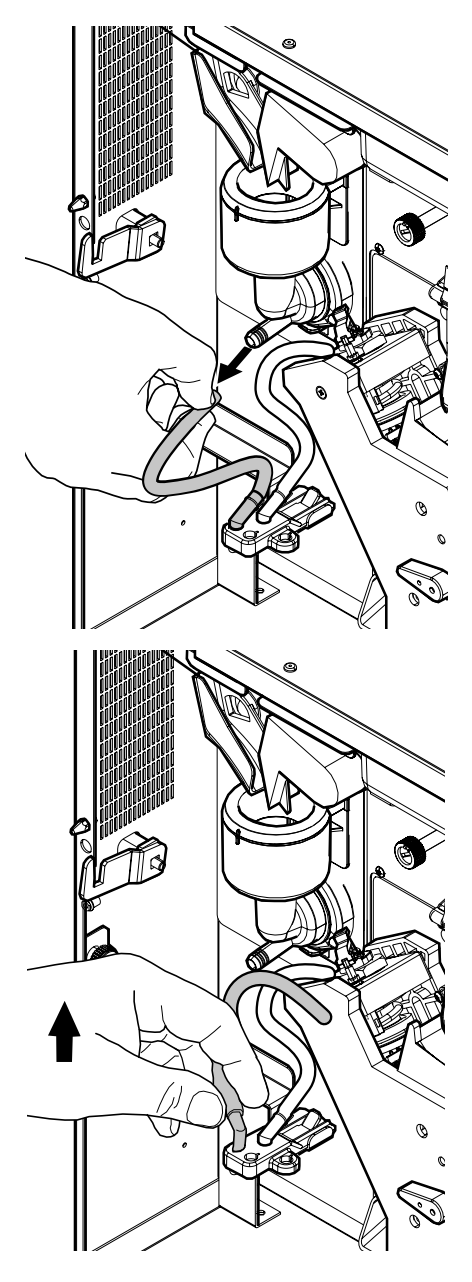

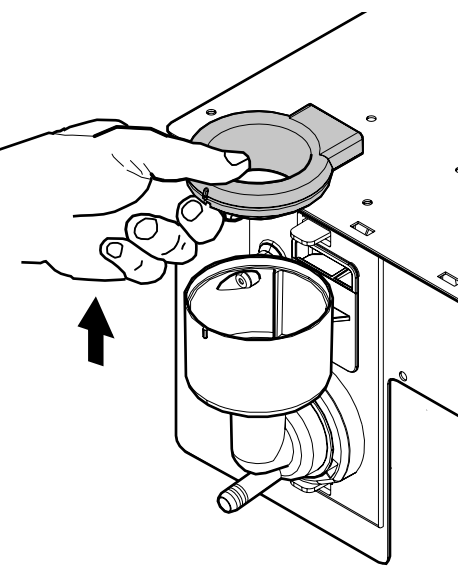

Vire no sentido contrário ao dos ponteiros do relógio a virola de bloqueio e extraia o corpo do misturador.

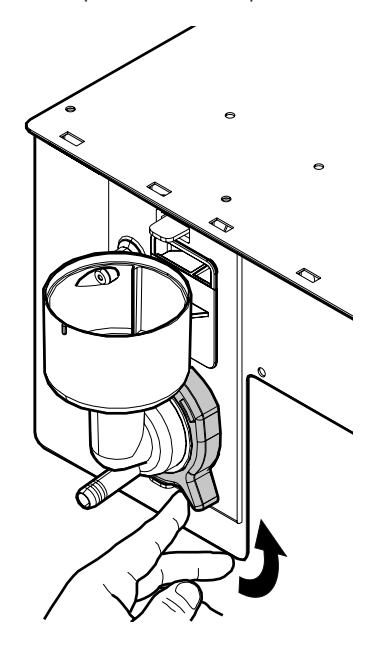

Extraia a junta de vedação.

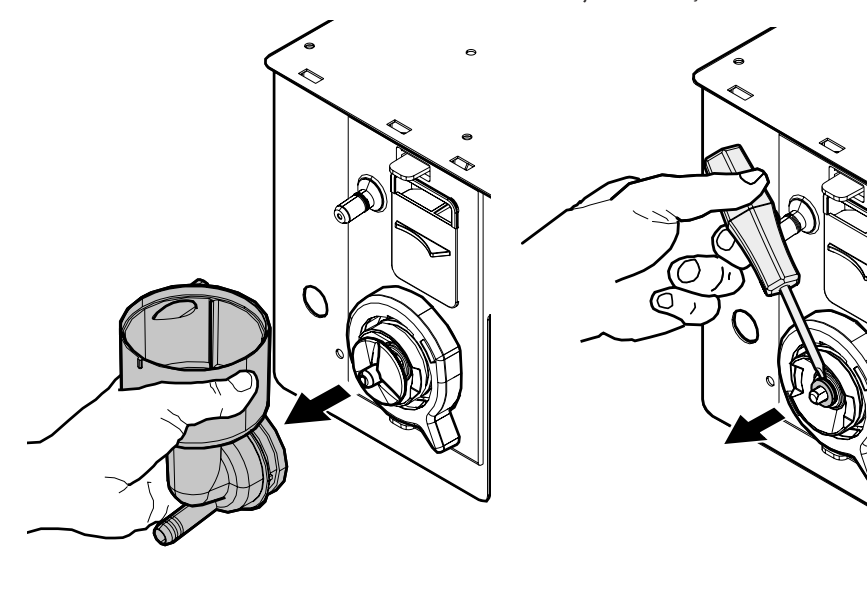

Extraia o ventilador.

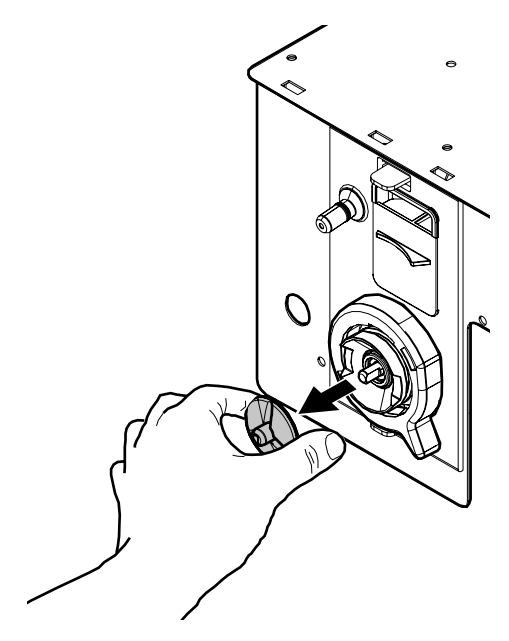

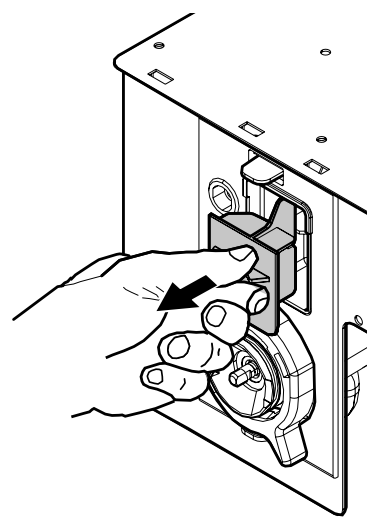

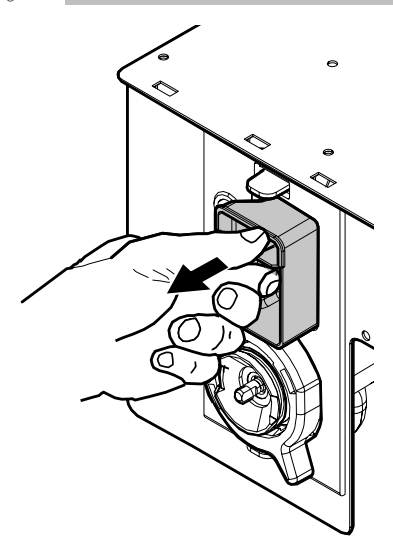

Lave todos os componentes com água morna e preste muita atenção para não danificar o ventilador. Execute o processo inverso para montar os componentes e ligar correctamente o tubo de distribuição.

## **10.2.4 Limpeza dos recipientes**

Lave periodicamente com um detergente não abrasivo e enxugar commuito cuidado.

• o reservatório de água.

Para limpar o recipiente de café em grãos, é necessário efectuar o seguinte:

- empurre para dentro a portinhola móvel;
- distribua alguns cafés de teste a fim de esvaziar o moinho de café dos grãos;
- retire de cima o recipiente e remova os resíduos dos grãos através de um aspirador;
- lave o interior do recipiente e seque-o cuidadosamente antes de o montar de novo.

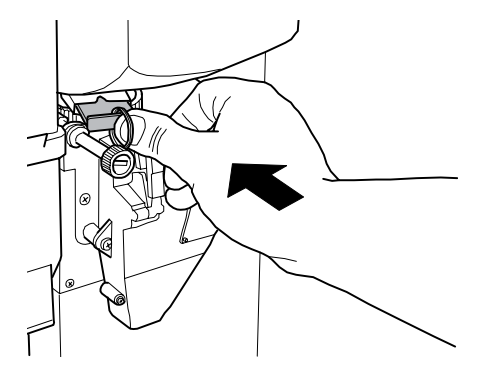

Para limpar um recipiente dos produtos solúveis será necessário:

• Rode o bocal como ilustrado na figura.

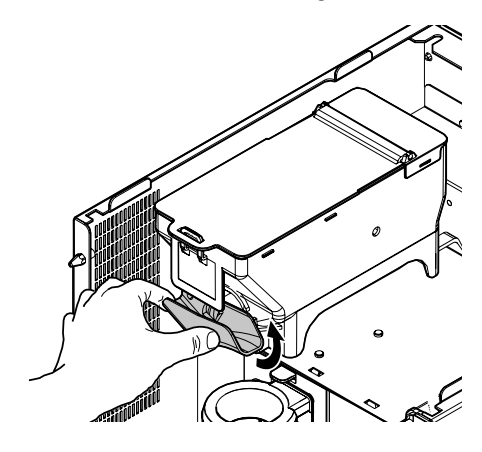

• retire o recipiente elevando-o para cima;

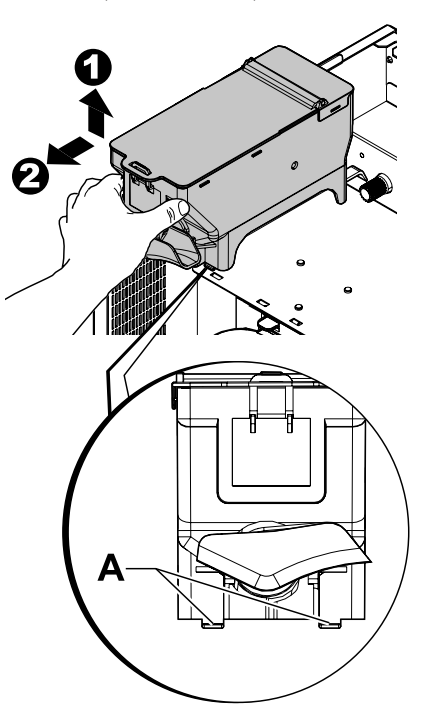

- lavar o interior do recipiente e secá-lo cuidadosamente antes de o montar de novo;
- para montar de novo o recipiente efetuar o procedimento inverso, tendo o cuidado em introduzir os retentores A nas sedes apropriadas.

### **10.2.5 Limpeza do braço de distribuição**

Desligue os tubos do braço de distribuição.

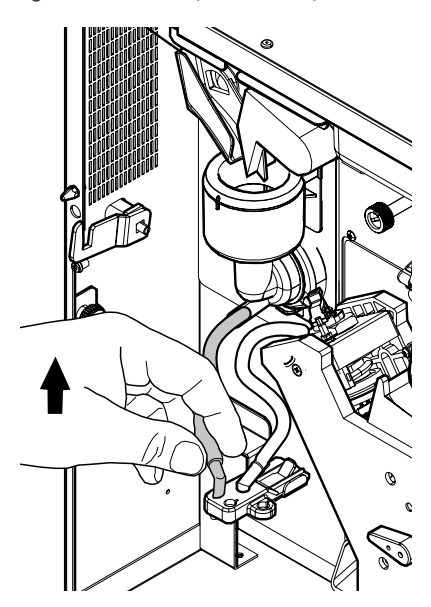

Desmonte o bloco de distribuição.

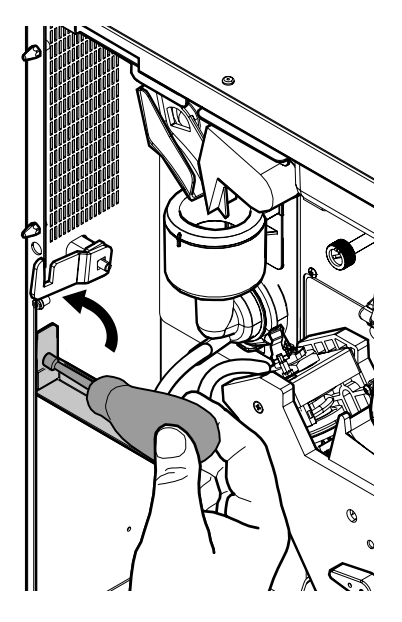

Lave o braço com água morna e execute o processo inverso para a montagem.

## **10.2.6 Limpeza do moinho de café**

Cada mês será necessário limpar o moinho de café de eventuais resíduos que poderiam provocar incrustações. Depois de tirado o depósito do café em grãos (veja o ponto "Limpeza dos recipientes"), utilize um aspirador de pó para limpar cuidadosamente o moinho de café.

## **10.2.7 Limpeza da recuperação de água e gaveta de borras**

Abra a portinhola. Extraia o conjunto da bandeja de limpeza.

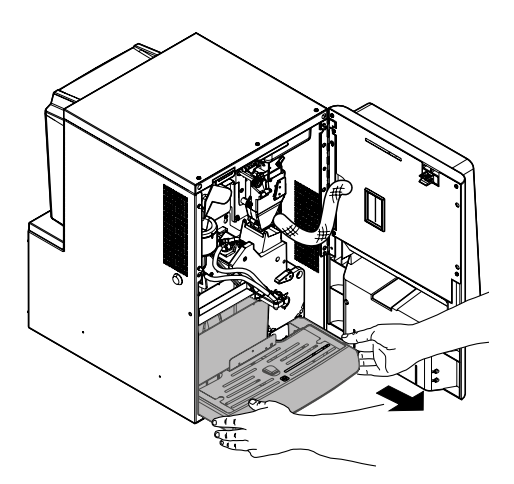

Retire, esvazie e limpe correctamente a gaveta de recolha das borras.

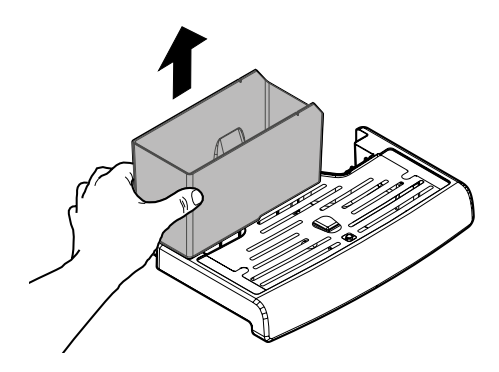

**10**

<span id="page-59-0"></span>Esvazie os líquidos dentro do conjunto da bandeja de limpeza. Separe a parte superior do conjunto da bandeja de limpeza da parte inferior. Limpe correctamente as duas partes que acabou de desmontar.

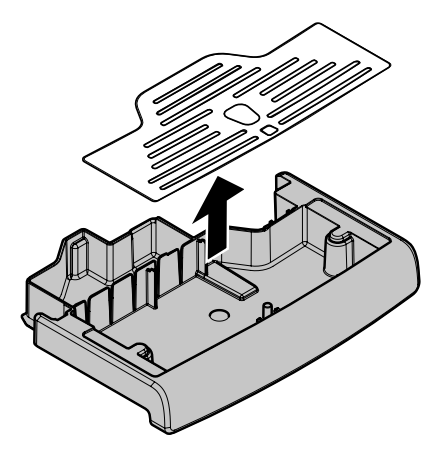

Volte a montar a parte superior juntamente com a parte inferior do conjunto da bandeja de limpeza. Reintroduza a gaveta de recolha das borras. Reintroduza o conjunto da bandeja de limpeza no distribuidor.

### **10.3 Manutenção extraordinária**

As operações aqui descritas são puramente indicativas, porque vinculadas a variáveis diferentes como: dureza da água, humidade, produtos utilizados, condições e quantidade .

Para todas as operações a necessitarem da desmontagem dos componentes do distribuidor, assegure-se de que o mesmo esteja desligado.

Deixe as operações abaixo descritas para pessoal competente. Se as operações necessitarem do distribuidor ligado, deixe-as para pessoal treinado.

Para intervenções mais complexas, como por exemplo a eliminação do calcário da caldeira, necessita de um bom conhecimento da aparelhagem.

Desinfecte mensalmente todas as partes em contacto com alimentos, utilizando produtos à base de cloro, seguindo quanto já descrito na secção "Lavagem das partes em contacto com alimentos".

## **10.3.1 Manutenção Grupo Café**

Grupo de plástico. Aconselha-se mensalmente a tirar o grupo e lavá-lo abundantemente em água quente, cada 5000 selecções e, de qualquer maneira, é aconselhável lubrificar mensalmente todas as partes em movimento do grupo, utilizando graxa de silicone para uso alimentício:

- haste do filtro inferior (1)
- biela (2)
- hastes de guia (3).

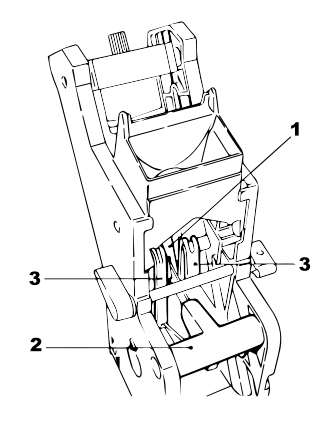

Cada 10000 selecções aconselha-se a substituir as guarnições de retenção e os filtros:

#### Para o filtro superior:

- afrouxe por meio da chave (não fornecida) o pino superior (1)
- desparafuse manualmente o filtro (2)

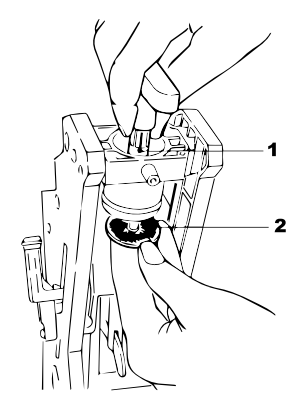

#### <span id="page-60-0"></span>Para o filtro inferior:

• desparafuse os dois parafusos (1) laterais e tire o bloco pistão superior (2)

![](_page_60_Figure_3.jpeg)

- com a chave (não fornecida) vire manualmente até deslocar o filtro inferior rente ao copo
- desparafuse o parafuso (1) e substitua o filtro (2)
- monte novamente tudo na ordem inversa.

![](_page_60_Picture_7.jpeg)

Seque bem o filtro superior e o inferior e sopre com ar comprimido.

## **10.4 Actualização do software**

O programa de gestão do distribuidor reside na memória flash contida no interior da placa CPU.

A actualização desse software pode ser realizada, utilizando:

- uma pen USB (pendrive);
- um ficheiro que inclui o novo software a ser carregado;

#### Procedimento de actualização:

- copie o ficheiro recebido para a actualização "XXXXX.prg" (onde XXXXX é o número da versão) para uma pen USB\* (o ficheiro deve ser carregado na raiz do dispositivo);
- desligar o distribuidor;
- introduza a pen USB no conector CN1;

![](_page_60_Figure_18.jpeg)

- ligar o distribuidor;
- A CPU reconhece o dispositivo USB e procura o ficheiro com o software a carregar; no display pode-se ver a barra de carregamento do software com o percentual de execução;
- Em caso de erro, uma mensagem de erro é mostrada no display.
- Ao terminar o carregamento, como indicado no display, remova o dispositivo USB.

#### \* Aceitam-se todas as pens USB normalmente utilizadas nos PC's. As únicas restrições são:

• o dispositivo deve estar formatado em FAT12, FAT16 ou FAT32

#### <span id="page-61-0"></span>**10.5 Gestão dos valores de default**

O software do distribuidor permite criar ou recuperar o conjunto dos valores de default.

Para recuperar os valores pré-programados na fábrica, deve utilizar a função "Factory default".

Se desejar criar um conjunto de valores de default próprio para depois o reutilizar no futuro, deve utilizar a função "Custom default".

A função "Custom default" permite criar e depois recuperar o próprio conjunto de valores de default.

Para criar o conjunto de valores, utiliza-se a subfunção "Write custom".

Para recuperar o conjunto de valores guardado, utiliza-se a subfunção "Read custom".

S Os parâmetros associados às funções Factory/Custom default são todos os incluídos no menu de programação.

**11**

# <span id="page-62-0"></span>**11 RESOLUÇÃO DE PROBLEMAS**

A tabela seguinte apresenta as possíveis causas de erros ou de alarmes que podem levar ao bloqueio total ou parcial do distribuidor automático.

#### Para cada uma das causas é apresentado:

- o código associado apresentado no LOG erros;
- o efeito que o evento que ocorreu tem sobre o funcionamento do distribuidor quando funciona como uma máquina de bebidas quentes independente;
- o efeito que o evento que ocorreu tem sobre o funcionamento do distribuidor quando funciona em conjunto com um ou dois slave de espiral;
- uma nota que ajuda a compreender a sinalização e a retoma do funcionamento normal.

![](_page_62_Picture_339.jpeg)

Português

![](_page_63_Picture_260.jpeg)

## <span id="page-64-0"></span>**12 ARMAZENAMENTO - ELIMINAÇÃO**

## **12.1 Recolocação noutro local**

Se precisar recolocar o distribuidor automático em um outro lugar, será necessário:

- desligar o distribuidor das redes de alimentação;
- Esvaziar os recipientes dos solúveis, o recipiente do café em grãos
- executar o ciclo de esvaziamento da caldeira (menu de manutenção);
- Executar o esvaziamento da bandeja de limpeza e da gaveta de recolha das borras (capítulo "Limpeza da bandeja delimpeza e gaveta de recolhadas borras")
- realize à limpeza geral do distribuidor como indicado no capítulo "Limpeza e manutenção";
- recolocar os vários componentes no respectivo local e fechar as portinholas;
- levante e posicione o distribuidor no lugar de destino como indicado no ponto "Desembalagem e posicionamento".

## **12.2 Inactividade e armazenamento**

Se precisar armazenar o distribuidor ou torná-lo inactivo por um longo período, será necessário executar as mesmas operações descritas no ponto "Recolocação em um outro lugar", depois disso é necessário:

- envolver o distribuidor num toldo a fim de protegê-lo contra o pó e a humidade;
- verificar que o distribuidor fique em um lugar apropriado (a temperatura não há de ser inferior a 1°C) cuidando de não apoiar acima dele caixas ou aparelhagens.

## <span id="page-65-0"></span>**13 INSTRUÇÕES PARA A DEMOLIÇÃO**

![](_page_65_Picture_2.jpeg)

#### INFORMAÇÕES PARA OS UTILIZADORES

de acordo com o art. 13 do Decreto Legislativo de 25 de julho de 2005, n. 151 "E em conformidade com o que previsto pela diretiva RAEE em relação à redução do uso de substâncias perigosas em aparelhos elétricos e eletrônicos e a eliminação de resíduos".

O símbolo do contentor de lixo barrado encontrado no aparelho ou na sua embalagem indica que o produto no final da sua vida útil deve ser eliminado separadamente dos outros resíduos.

A recolha diferenciada do presente aparelho em fim de vida é organizada e gerida pelo fabricante. O utilizador que pretenda desfazer-se do presente aparelho, deve pois contactar o fabricante e seguir o sistema por ele adoptado para permitir a recolha separada do aparelho em fim de vida.

A recolha diferenciada apropriada para envio posterior do aparelho demolido para a reciclagem, o tratamento e o desmantelamento ambientalmente compatível contribui para evitar possíveis efeitos negativos no ambiente e na saúde e favorece a reutilização e/ou a reciclagem dos materiais de que é composto o aparelho.

A eliminação abusiva do produto por parte do proprietário implica a aplicação das sanções administrativas previstas pela legislação vigente.

cod. H0463PT01 **cod. H0463PT01**